# H3C Access Controllers Interface Command Reference

New H3C Technologies Co., Ltd. http://www.h3c.com

Document version: 6W102-20190508

# **Copyright © 2017-2019, New H3C Technologies Co., Ltd. and its licensors**

#### **All rights reserved**

No part of this manual may be reproduced or transmitted in any form or by any means without prior written consent of New H3C Technologies Co., Ltd.

#### **Trademarks**

Except for the trademarks of New H3C Technologies Co., Ltd., any trademarks that may be mentioned in this document are the property of their respective owners.

#### **Notice**

The information in this document is subject to change without notice. All contents in this document, including statements, information, and recommendations, are believed to be accurate, but they are presented without warranty of any kind, express or implied. H3C shall not be liable for technical or editorial errors or omissions contained herein.

# **Preface**

This command reference describes the interface configuration commands.

This preface includes the following topics about the documentation:

- [Hardware and software compatibility matrix](#page-2-0)
- [Audience](#page-3-0)
- [Conventions](#page-3-1)
- [Documentation feedback](#page-4-0)

# <span id="page-2-0"></span>Hardware and software compatibility matrix

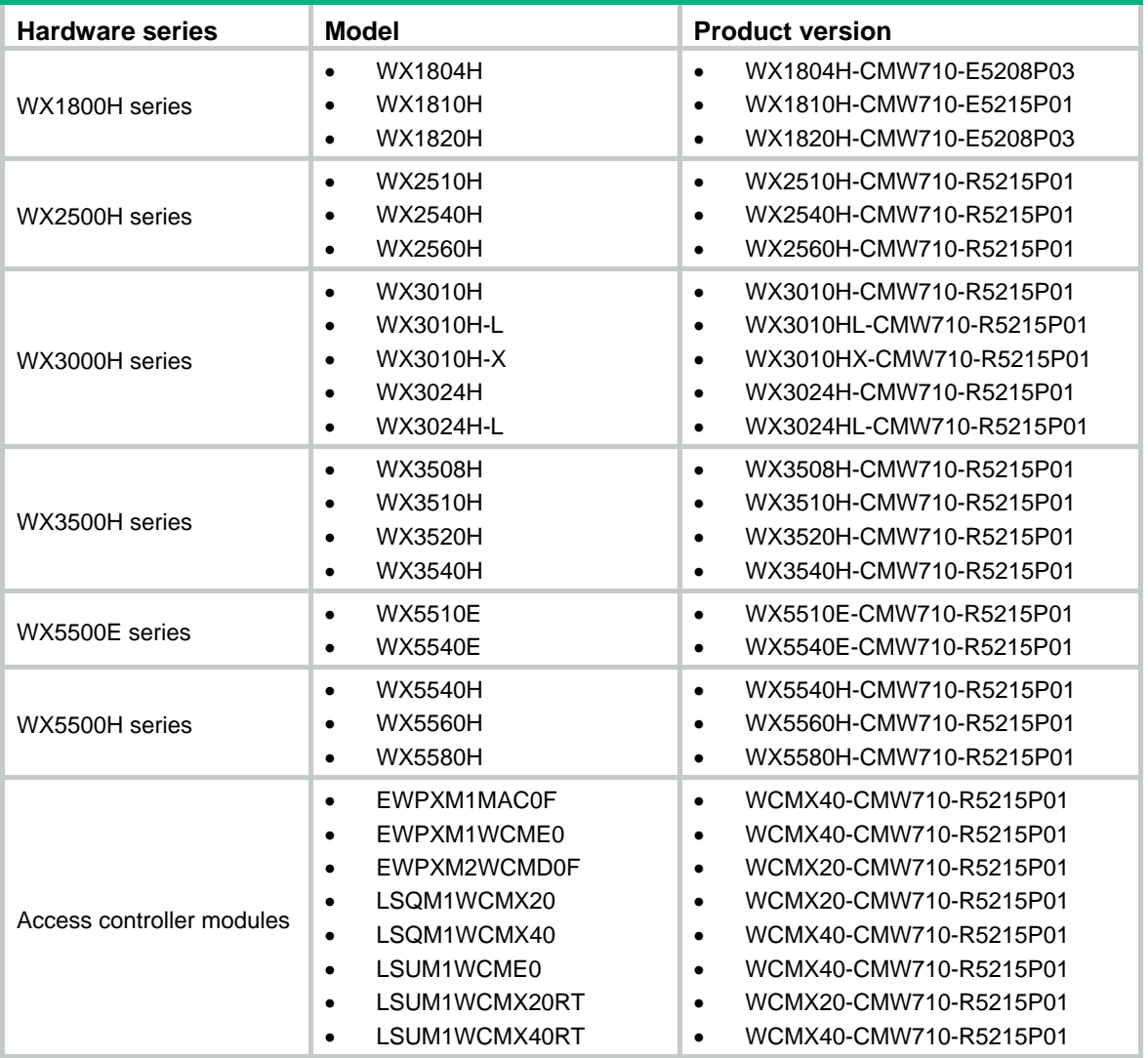

# **Table 1 Hardware and software compatibility matrix**

# <span id="page-3-0"></span>Audience

This documentation is intended for:

- Network planners.
- Field technical support and servicing engineers.
- Network administrators working with the H3C access controllers.

# <span id="page-3-1"></span>**Conventions**

The following information describes the conventions used in the documentation.

# **Command conventions**

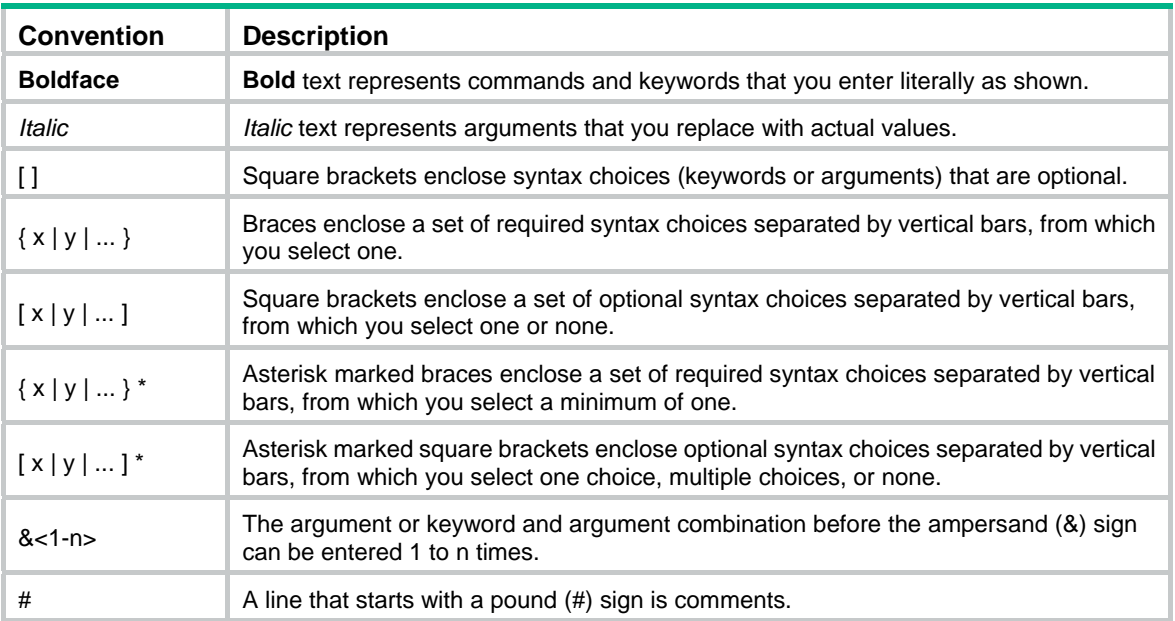

# **GUI conventions**

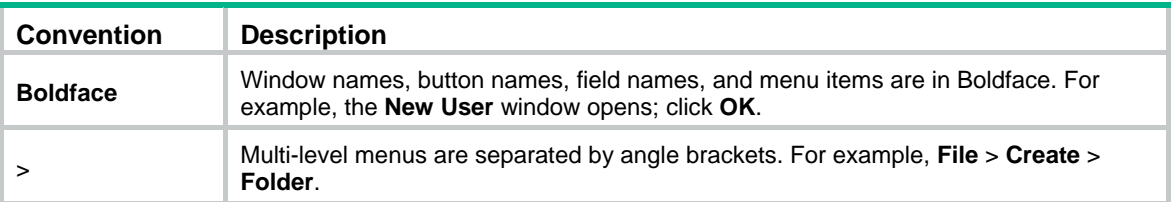

# **Symbols**

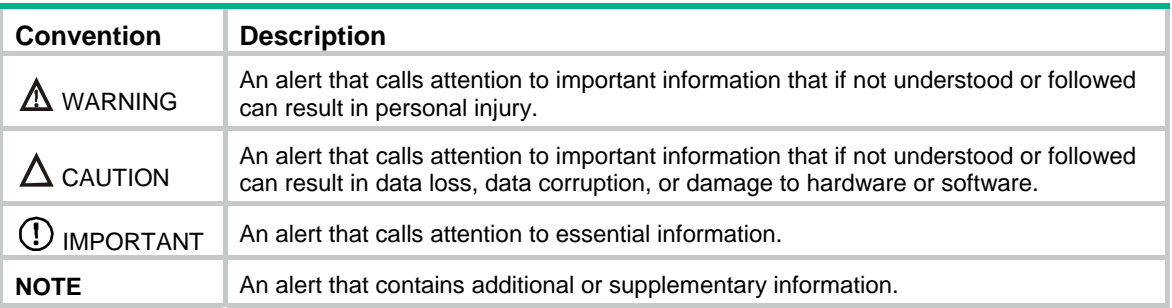

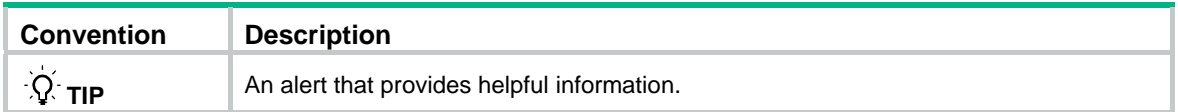

# **Network topology icons**

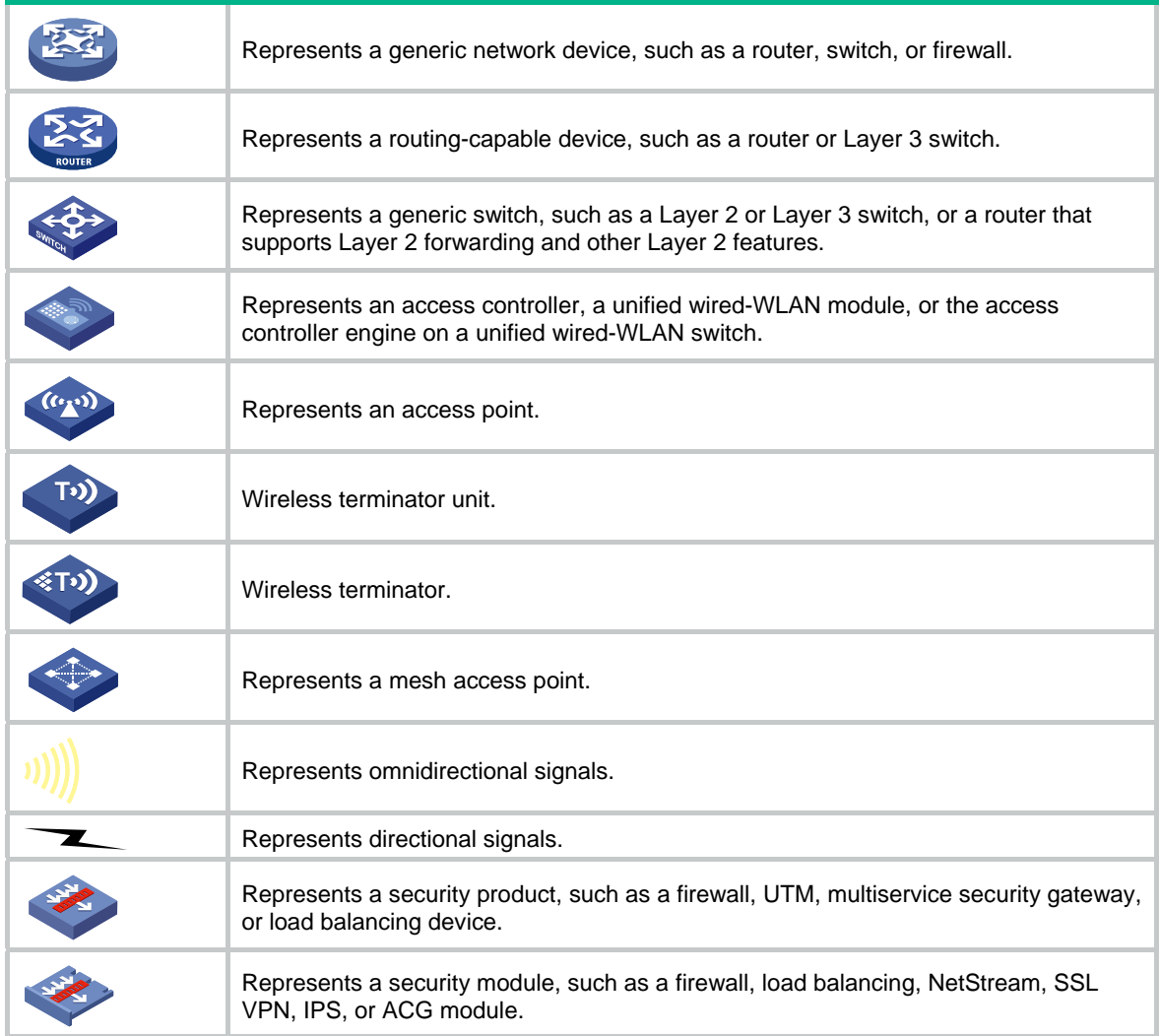

# **Examples provided in this document**

Examples in this document might use devices that differ from your device in hardware model, configuration, or software version. It is normal that the port numbers, sample output, screenshots, and other information in the examples differ from what you have on your device.

# <span id="page-4-0"></span>Documentation feedback

You can email your comments about product documentation to info@h3c.com.

We appreciate your comments.

# Contents

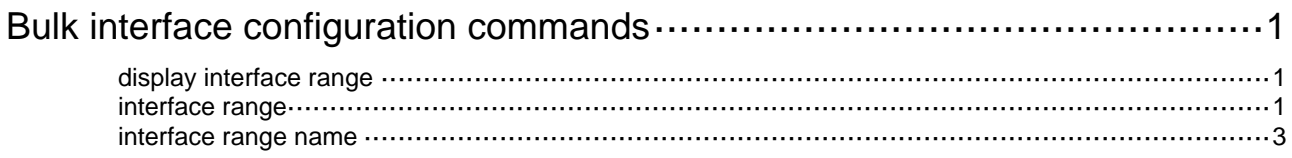

# <span id="page-6-1"></span><span id="page-6-0"></span>**Bulk interface configuration commands**

# <span id="page-6-2"></span>display interface range

Use **display interface range** to display information about the interface ranges created by using the **interface range name** command.

#### **Syntax**

**display interface range** [ **name** *name* ]

#### **Views**

Any view

# **Predefined user roles**

network-admin

network-operator

### **Parameters**

**name** *name*: Specifies an interface range by its name, a case-sensitive string of 1 to 32 characters. If you do not specify an interface range name, the command displays information about all existing interface ranges.

#### **Examples**

# Display information about the interface ranges created by using the **interface range name** command.

<Sysname> display interface range

Interface range name t2 gigabitethernet 1/0/1 gigabitethernet 1/0/2

Interface range name test gigabitethernet 1/0/11 gigabitethernet 1/0/12

The output shows the following:

- Interfaces GigabitEthernet 1/0/1 and GigabitEthernet 1/0/2 are added to interface range named **t2**.
- Interfaces GigabitEthernet 1/0/11 and GigabitEthernet 1/0/12 are added to interface range named **test**.

# **Related commands**

**interface range name** 

# <span id="page-6-3"></span>interface range

Use **interface range** to create an interface range and enter the interface range view.

# **Syntax**

**interface range** *interface-list*

# **Views**

System view

# **Predefined user roles**

network-admin

### **Parameters**

*interface-list*: Specifies a space-separated list of up to five interface items. Each item specifies an interface by its type and number or a range of interfaces in the form of *interface-type interface-number1* **to** *interface-type interface-number2*. When you specify the **to** keyword, the interfaces before and after the **to** keyword must be on the same device or card. The last-tier value of *interface-number1* must not be greater than *interface-number2*. The values of the other tiers of *interface-number1* must be the same as *interface-number2*.

#### **Usage guidelines**

Use the command to enter interface range view to bulk configure multiple interfaces with the same feature instead of configuring them one by one. For example, run the **shutdown** command in interface range view to shut down a range of interfaces.

In interface range view, only the commands supported by the first interface are available. The first interface is specified with the **interface range** command. To view the commands supported by the first interface in the interface range, enter the interface range view and enter a question mark (?) at the interface range prompt.

After a command is executed in interface range view, one of the following situations might occur:

- The system displays an error message and stays in interface range view. It means that the execution failed on member interfaces in the interface range.
	- $\circ$  If the execution failed on the first member interface in the interface range, the command is not executed on any member interfaces.
	- $\circ$  If the execution failed on non-first member interfaces, the command takes effect on the other member interfaces.
- The system returns to system view. It means that:
	- $\circ$  The command is supported in both system view and interface view.
	- $\circ$  The execution failed on a member interface in interface range view and succeeded in system view.
	- $\circ$  The command is not executed on the subsequent member interfaces.

You can use the **display this** command to verify the configuration in interface view of each member interface. In addition, if the configuration in system view is not needed, use the **undo** form of the command to remove the configuration.

To verify the configuration of the first interface in the interface range, execute the **display this** command in interface range view.

When you bulk configure interfaces, follow these guidelines:

- Before you configure an interface as the first interface in an interface range, make sure you can enter the view of the interface by using the **interface** *interface-type* { *interface-number* | *interface-number.subnumber* } command.
- Do not assign both an aggregate interface and any of its member interfaces to an interface range. Some commands, after being executed on both an aggregate interface and its member interfaces, can break up the aggregation.
- No limit is set on the maximum number of interfaces in an interface range. The more interfaces in an interface range, the longer the command execution time.

#### **Examples**

# Shut down interfaces GigabitEthernet 1/0/1 through GigabitEthernet 1/0/4.

```
<Sysname> system-view 
[Sysname] interface range gigabitethernet 1/0/1 to gigabitethernet 1/0/4 
[Sysname-if-range] shutdown
```
# <span id="page-8-1"></span><span id="page-8-0"></span>interface range name

Use **interface range name** *name* **interface** *interface-list* to create an interface range, configure a name for the interface range, and enter the interface range view.

Use **interface range name** *name* without the **interface** keyword to enter the view of an interface range with the specified name.

Use **undo interface range name** to delete the interface range with the specified name.

#### **Syntax**

**interface range name** *name* [ **interface** *interface-list* ]

**undo interface range name** *name*

#### **Views**

System view

#### **Predefined user roles**

network-admin

# **Parameters**

*name*: Specifies an interface range name, a case-sensitive string of 1 to 32 characters.

*interface-list*: Specifies a space-separated list of up to five interface items. Each item specifies an interface by its type and number or a range of interfaces in the form of *interface-type interface-number1* **to** *interface-type interface-number2*. When you specify the **to** keyword, the interfaces before and after the **to** keyword must be on the same device or card. The last-tier value of *interface-number1* must not be greater than *interface-number2*. The values of the other tiers of *interface-number1* must be the same as *interface-number2*.

#### **Usage guidelines**

You can use the command to assign a name to an interface range. Then, you can specify this name rather than the interface range to enter the interface range view.

In interface range view, only the commands supported by the first interface are available. The first interface is specified with the **interface range** command. To view the commands supported by the first interface in the interface range, enter the interface range view and enter a question mark (?) at the interface range prompt.

After a command is executed in interface range view, one of the following situations might occur:

- The system displays an error message and stays in interface range view. It means that the execution failed on member interfaces in the interface range.
	- $\circ$  If the execution failed on the first member interface in the interface range, the command is not executed on any member interfaces.
	- $\circ$  If the execution failed on non-first member interfaces, the command takes effect on the other member interfaces.
- The system returns to system view. It means that:
	- $\circ$  The command is supported in both system view and interface view.
	- $\circ$  The execution failed on a member interface in interface range view and succeeded in system view.
	- $\circ$  The command is not executed on the subsequent member interfaces.

You can use the **display this** command to verify the configuration in interface view of each member interface. In addition, if the configuration in system view is not needed, use the **undo** form of the command to remove the configuration.

To verify the configuration of the first interface in the interface range, execute the **display this** command in interface range view.

To view the member interfaces of an interface range, use the **display interface range** command.

When you bulk configure interfaces, follow these guidelines:

- Before you configure an interface as the first interface in an interface range, make sure you can enter the view of the interface by using the **interface** *interface-type* { *interface-number* | *interface-number.subnumber* } command.
- Do not assign both an aggregate interface and any of its member interfaces to an interface range. Some commands, after being executed on both an aggregate interface and its member interfaces, can break up the aggregation.
- No limit is set on the maximum number of interfaces in an interface range. The more interfaces in an interface range, the longer the command execution time.
- The maximum number of interface range names is limited only by the system resources. As a best practice to guarantee bulk interface configuration performance, configure fewer than 1000 interface range names.

### **Examples**

# Add GigabitEthernet 1/0/1 through GigabitEthernet 1/0/12 to interface range named **myEthPort**, and enter the interface range view.

<Sysname> system-view [Sysname] interface range name myEthPort interface gigabitethernet 1/0/1 to gigabitethernet 1/0/12 [Sysname-if-range-myEthPort]

# # Enter the view of interface range named **myEthPort**.

<Sysname> system-view

[Sysname] interface range name myEthPort

[Sysname-if-range-myEthPort]

### **Related commands**

#### **display interface range**

# Contents

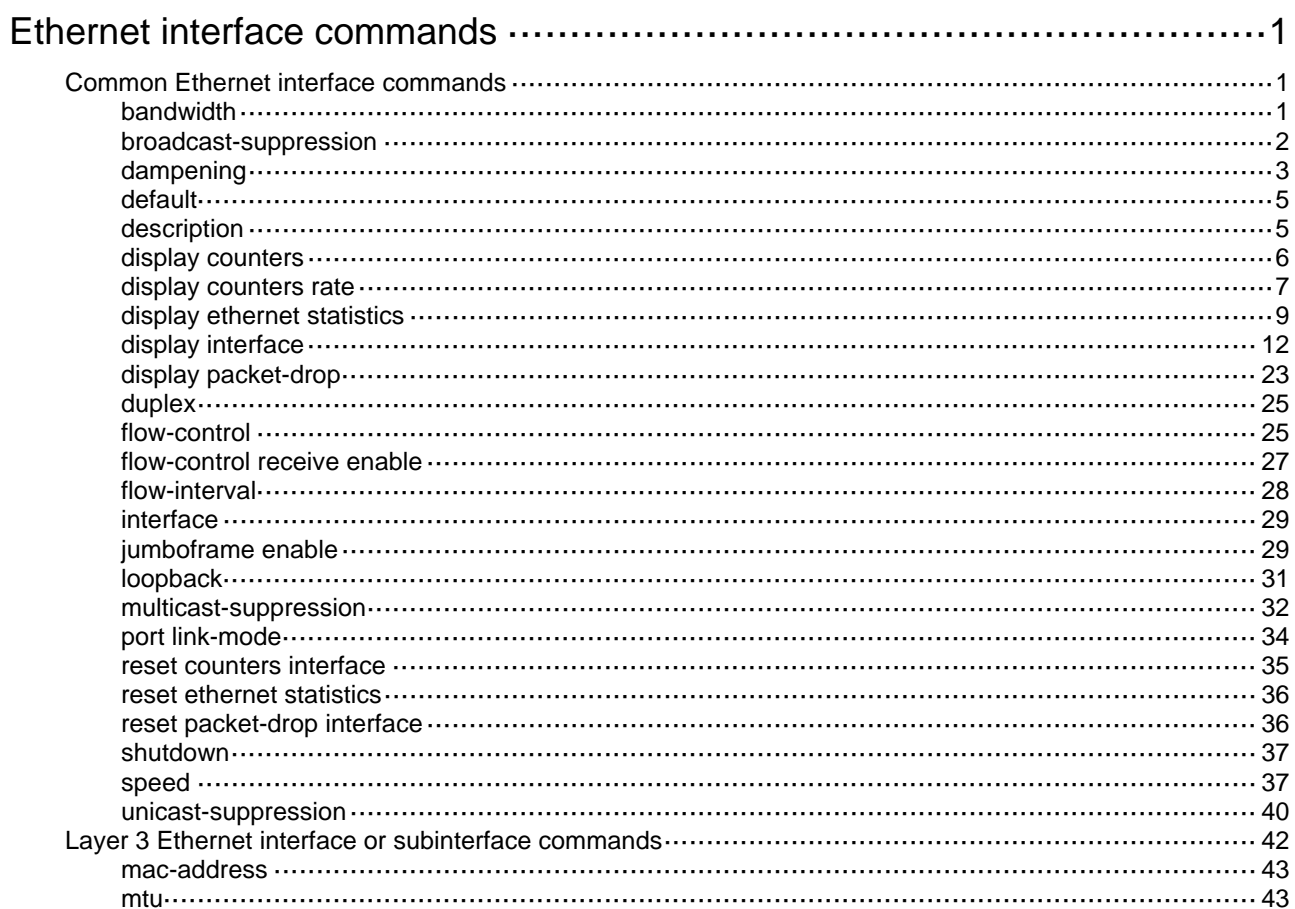

# <span id="page-11-1"></span><span id="page-11-0"></span>**Ethernet interface commands**

The WX1800H series, WX2500H series, and WX3000H access controllers do not support the **slot** keyword or the *slot-number* argument.

# <span id="page-11-2"></span>Common Ethernet interface commands

# <span id="page-11-3"></span>bandwidth

Use **bandwidth** to set the expected bandwidth of an interface.

Use **undo bandwidth** to restore the default.

# **Syntax**

**bandwidth** *bandwidth-value*

**undo bandwidth** 

### **Default**

The expected bandwidth (in kbps) is the interface baud rate divided by 1000.

### **Views**

Ethernet interface view

Ethernet subinterface view

#### **Predefined user roles**

network-admin

# **Parameters**

*bandwidth-value*: Specifies the expected bandwidth in the range of 1 to 400000000 kbps.

# **Usage guidelines**

The expected bandwidth is an informational parameter used only by higher-layer protocols for calculation. You cannot adjust the actual bandwidth of an interface by using this command.

### **Examples**

# Set the expected bandwidth of interface GigabitEthernet 1/0/1 to 1000 kbps.

<Sysname> system-view

[Sysname] interface gigabitethernet 1/0/1

[Sysname-GigabitEthernet1/0/1] bandwidth 1000

# Set the expected bandwidth of subinterface GigabitEthernet 1/0/1.1 to 1000 kbps.

<Sysname> system-view

[Sysname] interface gigabitethernet 1/0/1.1

[Sysname-GigabitEthernet1/0/1.1] bandwidth 1000

# **Related commands**

**speed** 

# <span id="page-12-1"></span><span id="page-12-0"></span>broadcast-suppression

Use **broadcast-suppression** to enable broadcast suppression and set the broadcast suppression threshold.

Use **undo broadcast-suppression** to disable broadcast suppression.

### **Syntax**

**broadcast-suppression** { *ratio* | **pps** *max-pps* | **kbps** *max-kbps* }

**undo broadcast-suppression** 

### **Default**

Ethernet interfaces do not suppress broadcast traffic.

#### **Views**

Ethernet interface view

# **Predefined user roles**

network-admin

# **Parameters**

*ratio*: Sets the broadcast suppression threshold as a percentage of the interface bandwidth. The value range for this argument is 0 to 100. A smaller value means that less broadcast traffic is allowed to pass through.

**pps** *max-pps*: Specifies the maximum number of broadcast packets that the interface can forward per second. The value range for the *max-pps* argument (in pps) is 0 to 1.4881 × the interface bandwidth.

**kbps** *max-kbps*: Specifies the maximum number of kilobits of broadcast traffic that the Ethernet interface can forward per second. The value range for this argument (in kbps) is 0 to the interface bandwidth.

# **Usage guidelines**

The following matrix shows the command and hardware compatibility:

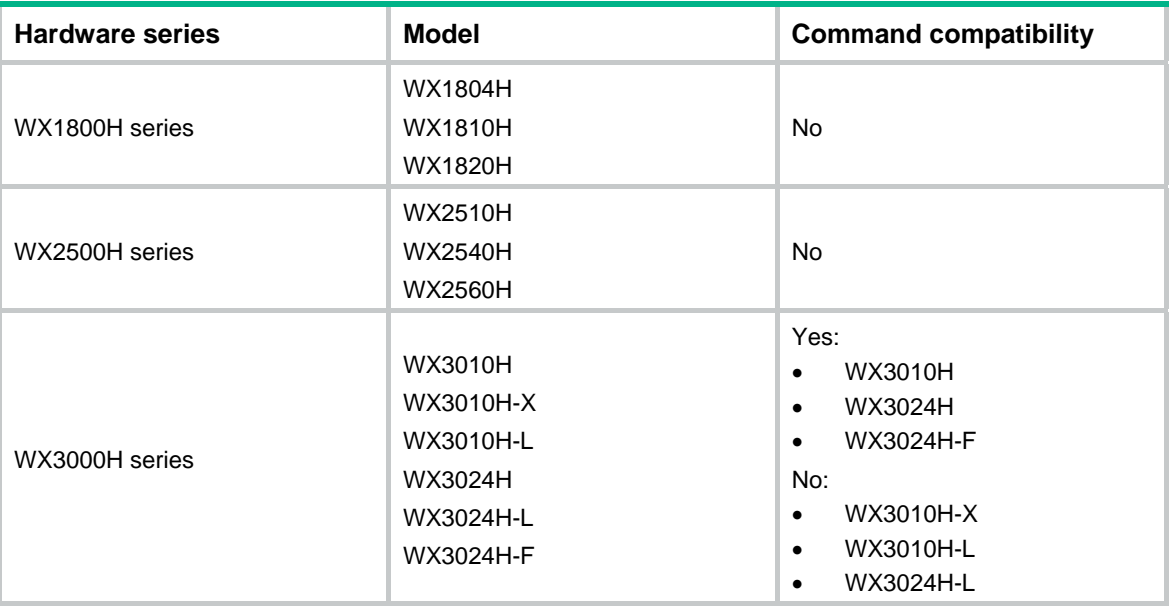

<span id="page-13-0"></span>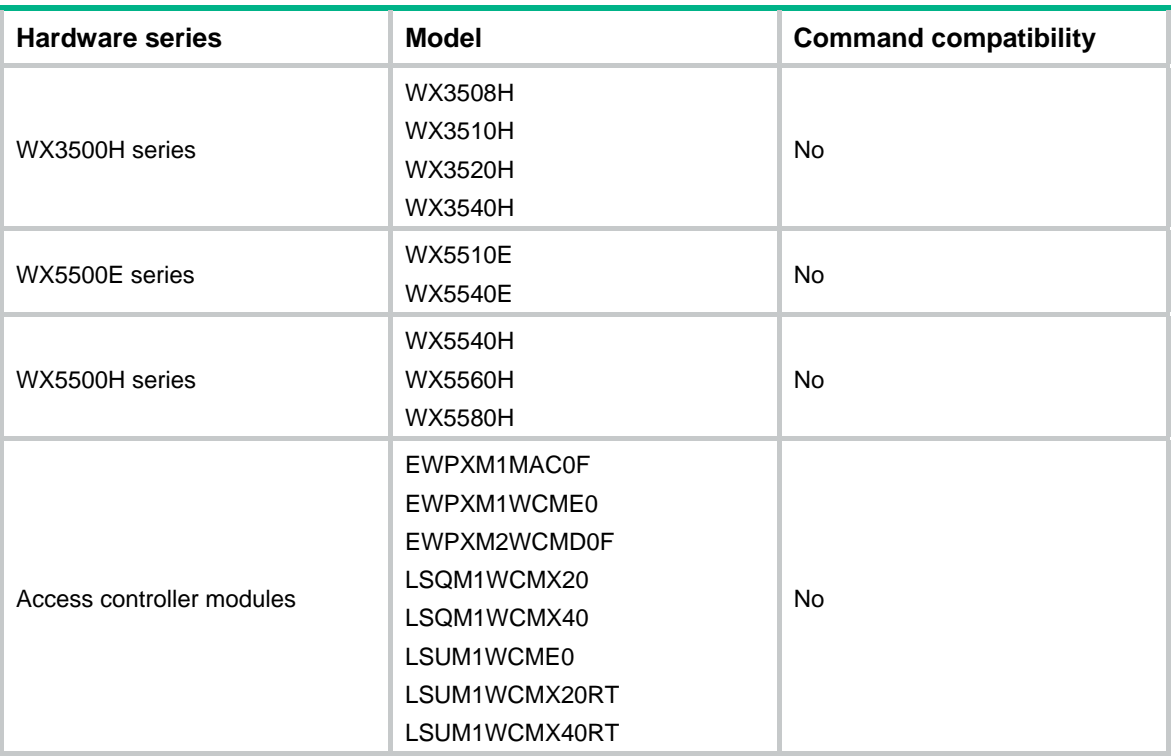

The broadcast storm suppression features limits the size of broadcast traffic to a threshold on an interface. When the broadcast traffic on the interface exceeds this threshold, the system drops packets until the traffic drops below this threshold.

The configured suppression threshold value in pps or kbps might be converted into a multiple of a step supported by the chip. As a result, the effective suppression threshold might be different from the configured one. To determine the suppression threshold that takes effect, see the prompts on the device.

#### **Examples**

# Set the broadcast suppression threshold to 10000 kbps on GigabitEthernet 1/0/1.

<Sysname> system-view

[Sysname] interface gigabitethernet 1/0/1

[Sysname-GigabitEthernet1/0/1] broadcast-suppression kbps 10000

The actual value is 10048 on port GigabitEthernet1/0/1 currently.

The output shows that the value that takes effect is 10048 kbps (157 times of 64), because the chip only supports step 64.

### **Related commands**

**multicast-suppression** 

**unicast-suppression** 

# <span id="page-13-1"></span>dampening

Use **dampening** to enable the device to dampen an interface when the interface is flapping. Use **undo dampening** to restore the default.

# **Syntax**

**dampening** [ *half-life reuse suppress max-suppress-time* ] **undo dampening** 

# **Default**

Interface dampening is disabled on Ethernet interfaces.

# **Views**

Ethernet interface view

# **Predefined user roles**

network-admin

#### **Parameters**

*half-life*: Specifies the amount of time (in seconds) after which a penalty is decreased. The interface has an initial penalty of 0. When the interface flaps, the penalty increases by 1000 for each down event until the maximum penalty is reached. When the interface stops flapping, the penalty decreases by half each time the half-life timer expires until the penalty drops to the reuse threshold. The value range for the half-life timer is 1 to 120 seconds, and the default is 54 seconds.

*reuse*: Specifies the reuse threshold. When the accumulated penalty decreases to this threshold, the interface is not dampened. Interface state changes are reported to the higher layers. The value range for the reuse threshold is 200 to 20000, and the default is 750. The reuse threshold must be less than the suppression threshold.

*suppress*: Specifies the suppression threshold. This threshold is the accumulated penalty that triggers the device to dampen the interface. In dampened state, the interface does not report its state changes to the higher layers. The value range for the suppression threshold is 200 to 20000, and the default is 2000.

*max-suppress-time*: Specifies the maximum amount of time the interface can be dampened. If the penalty is still higher than the reuse threshold when this timer expires, the penalty stops increasing for down events. The penalty starts to decrease until it drops below the reuse threshold. The value range for the maximum suppression interval is 1 to 255 seconds, and the default is 162 seconds (three times the half-life timer).

### **NOTE:**

- The maximum penalty is equal to  $2^{(Max-suppress-time/half-life)} \times$  reuse threshold. It is not user configurable.
- The penalty does not increase for up events.

# **Usage guidelines**

The interface dampening feature uses an exponential decay mechanism to prevent excessive interface flapping events from adversely affecting routing protocols and routing tables in the network.

If an interface is not dampened, its state changes are reported. For each state change, the system also generates an SNMP notification and log message.

After a flapping interface is dampened, it does not report its state changes to the CPU. For state change events, the interface only generates SNMP notifications and log messages. Suppression of interface state change events protects the system processing resources.

This command does not take effect on the administratively down events. When you execute the **shutdown** command, the penalty restores to 0, and the interface reports the down event to the higher layer protocols.

If you do not specify any keywords, this command uses the default values.

### **Examples**

# Enable interface dampening on interface GigabitEthernet 1/0/1.

```
<Sysname> system-view 
[Sysname] interface gigabitethernet 1/0/1 
[Sysname-GigabitEthernet1/0/1] dampening
```
<span id="page-15-0"></span># Enable interface dampening on interface GigabitEthernet 1/0/1, and set the following parameters:

- Half life time to 2 seconds.
- Reuse value to 800.
- Suppression threshold to 3000.
- Maximum suppression interval to 5 seconds.

```
<Sysname> system-view
```
[Sysname] interface gigabitethernet 1/0/1

[Sysname-GigabitEthernet1/0/1] dampening 2 800 3000 5

# **Related commands**

• **display interface** 

# <span id="page-15-1"></span>default

Use **default** to restore the default settings for an Ethernet interface or subinterface.

# **Syntax**

**default** 

### **Views**

Ethernet interface view

Ethernet subinterface view

# **Predefined user roles**

network-admin

# **Usage guidelines**

### **CAUTION:**

The **default** command might interrupt ongoing network services. Make sure you are fully aware of the impacts of this command when you use it in a live network.

This command might fail to restore the default settings for some commands because of command dependencies or system restrictions. You can use the **display this** command in interface view to identify these commands, and use their **undo** forms or follow the command reference to restore their default settings. If your restoration attempt still fails, follow the error message instructions to solve the problem.

# **Examples**

# Restore the default settings for interface GigabitEthernet 1/0/1.

```
<Sysname> system-view
```

```
[Sysname] interface gigabitethernet 1/0/1
```
[Sysname-GigabitEthernet1/0/1] default

# # Restore the default settings for subinterface GigabitEthernet 1/0/1.1.

<Sysname> system-view

```
[Sysname] interface gigabitethernet 1/0/1.1
```

```
[Sysname-GigabitEthernet1/0/1.1] default
```
# <span id="page-15-2"></span>description

Use **description** to change the description of an interface.

Use **undo description** to restore the default.

### <span id="page-16-0"></span>**Syntax**

**description** *text*

**undo description**

# **Default**

The description of an interface is the interface name plus **Interface** (for example, **GigabitEthernet1/0/1 Interface**).

#### **Views**

Ethernet interface view

Ethernet subinterface view

# **Predefined user roles**

network-admin

# **Parameters**

*text*: Specifies the interface description, a case-sensitive string of 1 to 255 characters.

## **Examples**

# Change the description of interface GigabitEthernet 1/0/1 to **lan-interface**.

<Sysname> system-view

[Sysname] interface gigabitethernet 1/0/1

[Sysname-GigabitEthernet1/0/1] description lan-interface

# Change the description of Ethernet subinterface GigabitEthernet 1/0/1.1 to **subinterface1/0/1.1**.

```
<Sysname> system-view 
[Sysname] interface gigabitethernet 1/0/1.1
```
[Sysname-GigabitEthernet1/0/1.1] description subinterface1/0/1.1

# <span id="page-16-1"></span>display counters

Use **display counters** to display interface traffic statistics.

# **Syntax**

**display counters** { **inbound** | **outbound** } **interface** [ *interface-type* [ *interface-number* | *interface-number.subnumber* ] ]

### **Views**

Any view

#### **Predefined user roles**

network-admin

network-operator

#### **Parameters**

**inbound**: Displays inbound traffic statistics.

**outbound**: Displays outbound traffic statistics.

*interface-type*: Specifies an interface type.

*interface-number*: Specifies an interface number.

*interface-number.subnumber*: Specifies a subinterface number. The *interface-number* argument is an interface number. The *subnumber* argument is the number of a subinterface created under the interface. The value range for the *subnumber* argument is 1 to 4094.

# <span id="page-17-0"></span>**Usage guidelines**

This command displays traffic statistics within a statistics polling interval specified by using the **flow-interval** command.

To clear the Ethernet interface traffic statistics, use the **reset counters interface** command. For more information, see "[reset counters interface](#page-45-1)."

If you do not specify an interface type, this command displays traffic statistics for all interfaces that have traffic counters.

If you specify an interface type but do not specify an interface number or subinterface number, this command displays traffic statistics for all interfaces of the specified type.

If you specify an interface type and an interface or subinterface number, this command displays traffic statistics for the specified interface or subinterface.

#### **Examples**

# Display inbound traffic statistics for all GigabitEthernet interfaces.

<Sysname> display counters inbound interface gigabitethernet

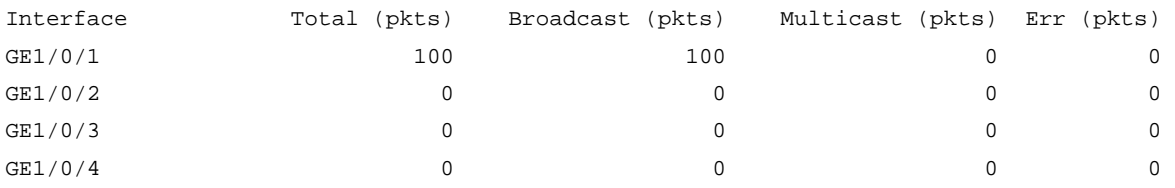

Overflow: More than 14 digits (7 digits for column "Err").

--: Not supported.

#### **Table 1 Command output**

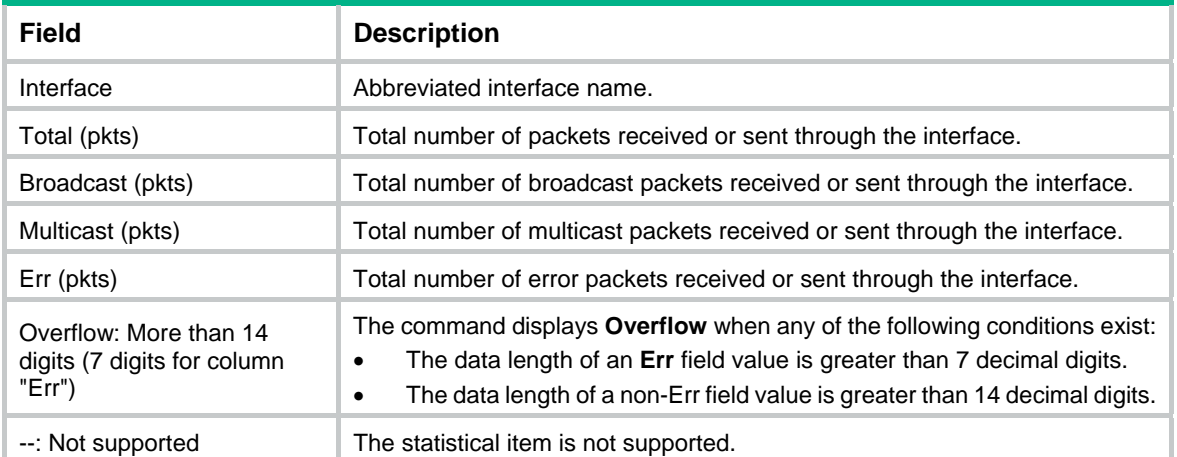

### **Related commands**

- • **flow-interval**
- • **reset counters interface**

# <span id="page-17-1"></span>display counters rate

Use **display counters rate** to display traffic rate statistics for interfaces in up state over the last statistics polling interval.

# **Syntax**

**display counters rate** { **inbound** | **outbound** } **interface** [ *interface-type* [ *interface-number* | *interface-number.subnumber* ] ]

#### **Views**

Any view

# **Predefined user roles**

network-admin

network-operator

# **Parameters**

**inbound**: Displays inbound traffic rate statistics.

**outbound**: Displays outbound traffic rate statistics.

*interface-type*: Specifies an interface type.

*interface-number*: Specifies an interface number.

*interface-number.subnumber*: Specifies a subinterface number. The *interface-number* argument is an interface number. The *subnumber* argument is the number of a subinterface created under the interface. The value range for the *subnumber* argument is 1 to 4094.

## **Usage guidelines**

If you do not specify an interface type, this command displays traffic rate statistics for all up interfaces that have traffic counters over the last statistics polling interval.

If you specify an interface type, this command displays traffic rate statistics for all up interfaces of the specified type over the last statistics polling interval.

If an interface that you specify is always down over the last statistics polling interval, the system prompts that the interface does not support the command.

You can configure the statistics polling interval by using the **flow-interval** command.

### **Examples**

# Display the inbound traffic rate statistics for all GigabitEthernet interfaces.

<Sysname> display counters rate inbound interface gigabitethernet

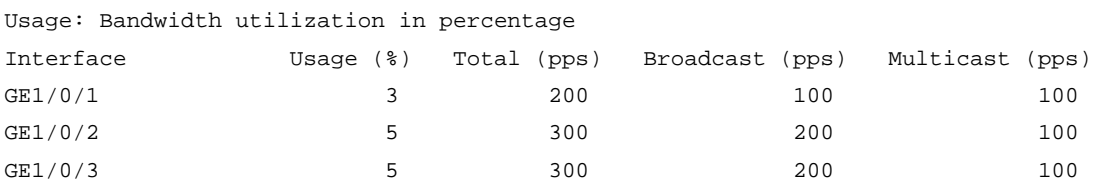

Overflow: More than 14 digits.

--: Not supported.

#### **Table 2 Command output**

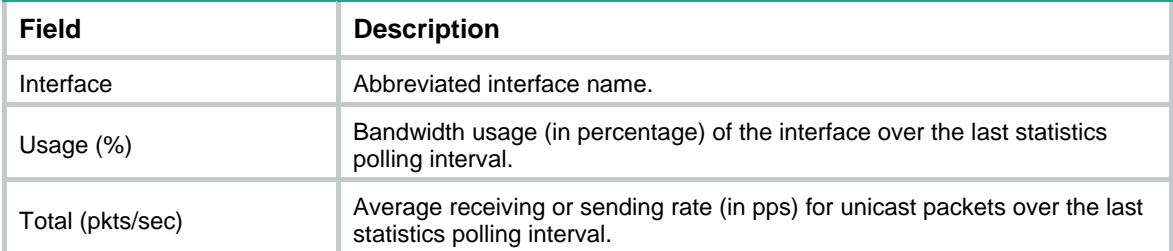

<span id="page-19-0"></span>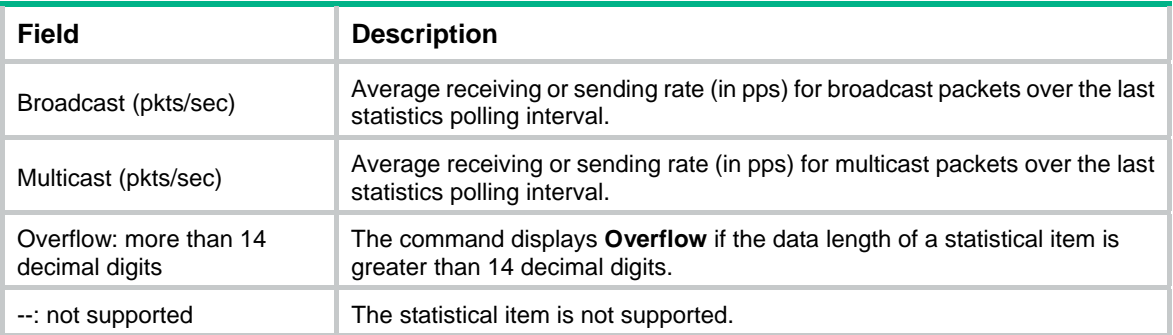

# **Related commands**

- • **flow-interval**
- • **reset counters interface**

# <span id="page-19-1"></span>display ethernet statistics

Use **display ethernet statistics** to display the Ethernet module statistics.

# **Syntax**

**display ethernet statistics slot** *slot-number* 

# **Views**

Any view

# **Predefined user roles**

network-admin

network-operator

# **Parameters**

**slot** *slot-number:* Specifies an IRF member device by its member ID.

# **Examples**

# (IRF-incapable devices.) Display the Ethernet module statistics.

```
<Sysname> display ethernet statistics
```
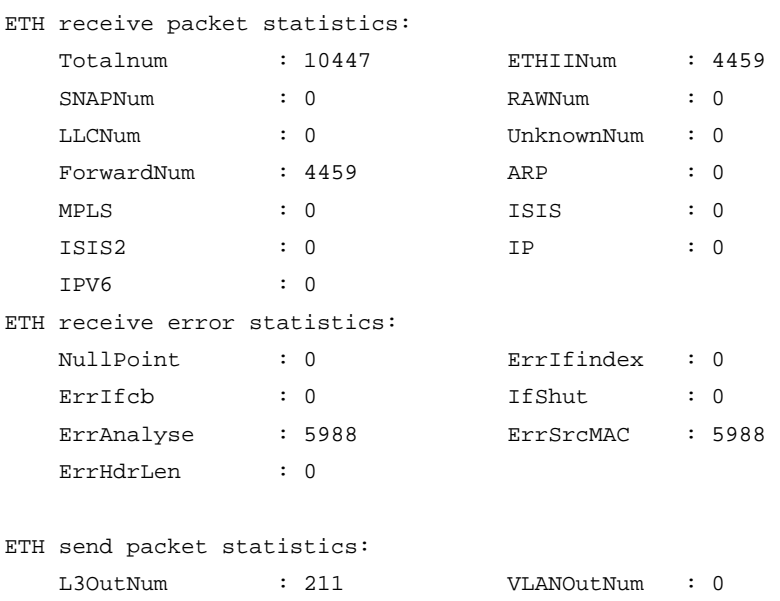

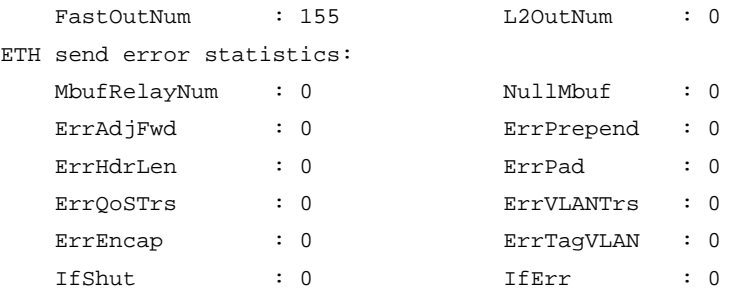

#### # (IRF-capable devices.) Display the Ethernet module statistics for IRF member device 2.

<Sysname> display ethernet statistics slot 2

ETH receive packet statistics: Totalnum : 10447 ETHIINum : 4459 SNAPNum : 0 RAWNum : 0 LLCNum : 0 UnknownNum : 0 ForwardNum : 4459 <br> ARP : 0 MPLS : 0 ISIS : 0 ISIS2 : 0 IP : 0 IPV6 : 0 ETH receive error statistics: NullPoint : 0 ErrIfindex : 0 ErrIfcb : 0 IfShut : 0 ErrAnalyse : 5988 ErrSrcMAC : 5988 ErrHdrLen : 0 ETH send packet statistics: L3OutNum : 211 <br>VLANOutNum : 0 FastOutNum : 155 L2OutNum : 0 ETH send error statistics: MbufRelayNum : 0 NullMbuf : 0 ErrAdjFwd : 0 ErrPrepend : 0 ErrHdrLen : 0 ErrPad : 0 ErrQoSTrs : 0 ErrVLANTrs : 0

ErrEncap : 0 ErrTagVLAN : 0 IfShut : 0 IfErr : 0

**Table 3 Output description** 

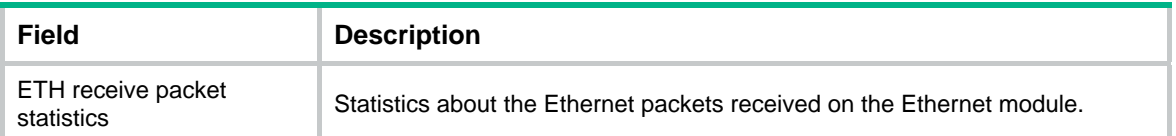

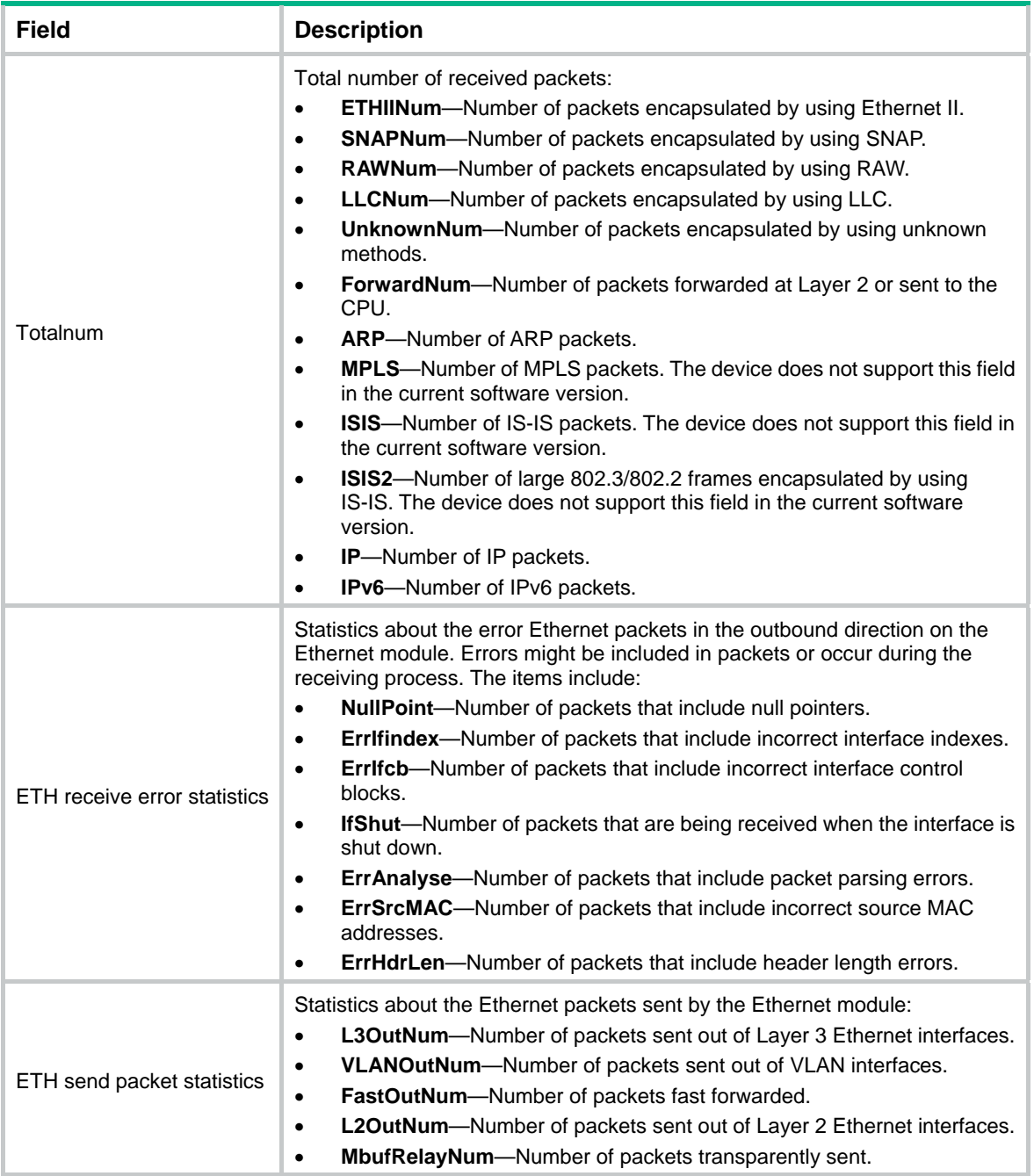

<span id="page-22-0"></span>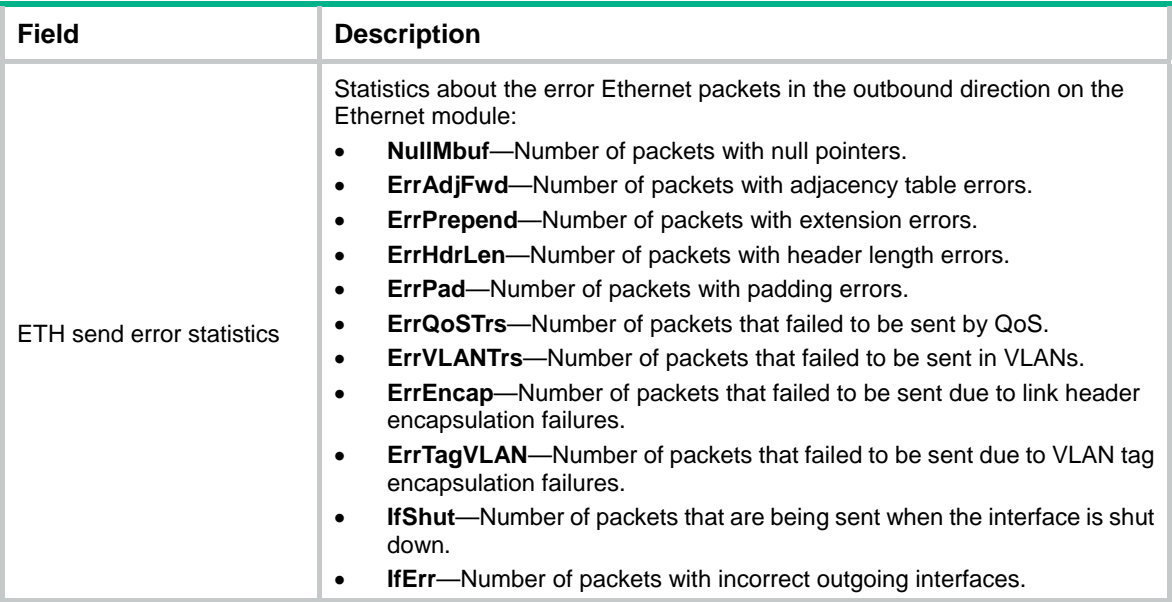

### **Related commands**

**reset ethernet statistics**

# <span id="page-22-1"></span>display interface

Use **display interface** to display interface information.

# **Syntax**

**display interface** [ *interface-type* [ *interface-number* | *interface-number.subnumber* ] ] [ **brief** [ **description** | **down** ] ]

#### **Views**

Any view

#### **Predefined user roles**

network-admin

network-operator

#### **Parameters**

*interface-type*: Specifies an interface type.

*interface-number*: Specifies an interface number.

*interface-number.subnumber*: Specifies a subinterface number. The *interface-number* argument is an interface number. The *subnumber* argument is the number of a subinterface created under the interface. The value range for the *subnumber* argument is 1 to 4094.

**brief**: Displays brief interface information. If you do not specify this keyword, the command displays detailed interface information.

**description**: Displays complete interface descriptions. If you do not specify this keyword, the command displays only the first 27 characters of each interface description.

**down**: Displays information about interfaces in down state and the causes. If you do not specify this keyword, the command displays information about interfaces in all states.

#### **Usage guidelines**

If you do not specify an interface type, this command displays information about all interfaces except VA interfaces.

If you specify an interface type but do not specify an interface number or subinterface number, this command displays information about all interfaces of that type.

If you specify both the interface type and interface or subinterface number, this command displays information about the specified interface or subinterface.

#### **Examples**

# (WX2500 ACs.) Display information about Layer 3 interface GigabitEthernet 1/0/1. <Sysname> display interface gigabitethernet1/0/1 GigabitEthernet1/0/1 Current state: Administratively DOWN Line protocol state: DOWN Description: GigabitEthernet1/0/1 Interface Bandwidth: 1000000kbps Maximum transmission unit: 1500 Internet protocol processing: Disabled IP packet frame type: Ethernet II, hardware address: 3822-d666-bd0c IPv6 packet frame type: Ethernet II, hardware address: 3822-d666-bd0c Loopback is not set Media type is twisted pair, promiscuous mode set Port priority: 2 Unknown-speed mode, unknown-duplex mode Last link flapping: 6 hours 39 minutes 28 seconds Last clearing of counters: Never Last 300 second input: 0 packets/sec 0 bytes/sec 0% Last 300 second output: 0 packets/sec 0 bytes/sec 0% Input (total): 0 packets, 0 bytes 0 unicasts, 0 broadcasts, 0 multicasts, - pauses Input (normal): 0 packets, 0 bytes 0 unicasts, 0 broadcasts, 0 multicasts, 0 pauses Input: 0 input errors, 0 runts, 0 giants, 0 throttles 0 CRC, 0 frame, 0 overruns, - aborts - ignored, - parity errors Output (total): 0 packets, 0 bytes 0 unicasts, 0 broadcasts, 0 multicasts, - pauses Output (normal): 0 packets, 0 bytes 0 unicasts, 0 broadcasts, 0 multicasts, 0 pauses Output: 0 output errors, - underruns, - buffer failures 0 aborts, 0 deferred, 0 collisions, 0 late collisions - lost carrier, - no carrier Peak input rate: 0 bytes/sec, at 2013-07-07 16:07:11 Peak output rate: 0 bytes/sec, at 2013-07-07 16:07:11 # Display detailed information about Layer 2 interface GigabitEthernet 1/0/1. <Sysname> display interface gigabitethernet 1/0/1 GigabitEthernet1/0/1 Current state: DOWN

Line protocol state: DOWN IP packet frame type: Ethernet II, hardware address: 000c-2963-b767 Description: GigabitEthernet1/0/1 Interface Bandwidth: 100000kbps Loopback is not set Media type is twisted pair, promiscuous mode set Unknown-speed mode, unknown-duplex mode Link speed type is autonegotiation, link duplex type is autonegotiation Flow-control is not enabled Maximum frame length: 4000 Allow jumbo frame to pass Broadcast max-ratio: 100% Multicast max-ratio: 100% Unicast max-ratio: 100% PVID: 1 MDI type: Automdix Port link-type: Access Tagged VLANs: None UnTagged VLANs: 1 Port priority: 2 Last clearing of counters: 14:34:09 Tue 11/01/2011 Peak input rate: 0 bytes/sec, at 2013-07-17 22:06:19 Peak output rate: 0 bytes/sec, at 2013-07-17 22:06:19 Last 300 second input: 0 packets/sec 0 bytes/sec -% Last 300 second output: 0 packets/sec 0 bytes/sec -% Input (total): 0 packets, 0 bytes 0 unicasts, 0 broadcasts, 0 multicasts, 0 pauses Input (normal): 0 packets, 0 bytes 0 unicasts, 0 broadcasts, 0 multicasts, 0 pauses Input: 0 input errors, 0 runts, 0 giants, 0 throttles 0 CRC, 0 frame, 0 overruns, 0 aborts 0 ignored, 0 parity errors Output (total): 0 packets, 0 bytes 0 unicasts, 0 broadcasts, 0 multicasts, 0 pauses Output (normal): 0 packets, 0 bytes 0 unicasts, 0 broadcasts, 0 multicasts, 0 pauses Output: 0 output errors, 0 underruns, 0 buffer failures 0 aborts, 0 deferred, 0 collisions, 0 late collisions 0 lost carrier, 0 no carrier

# **Table 4 Command output**

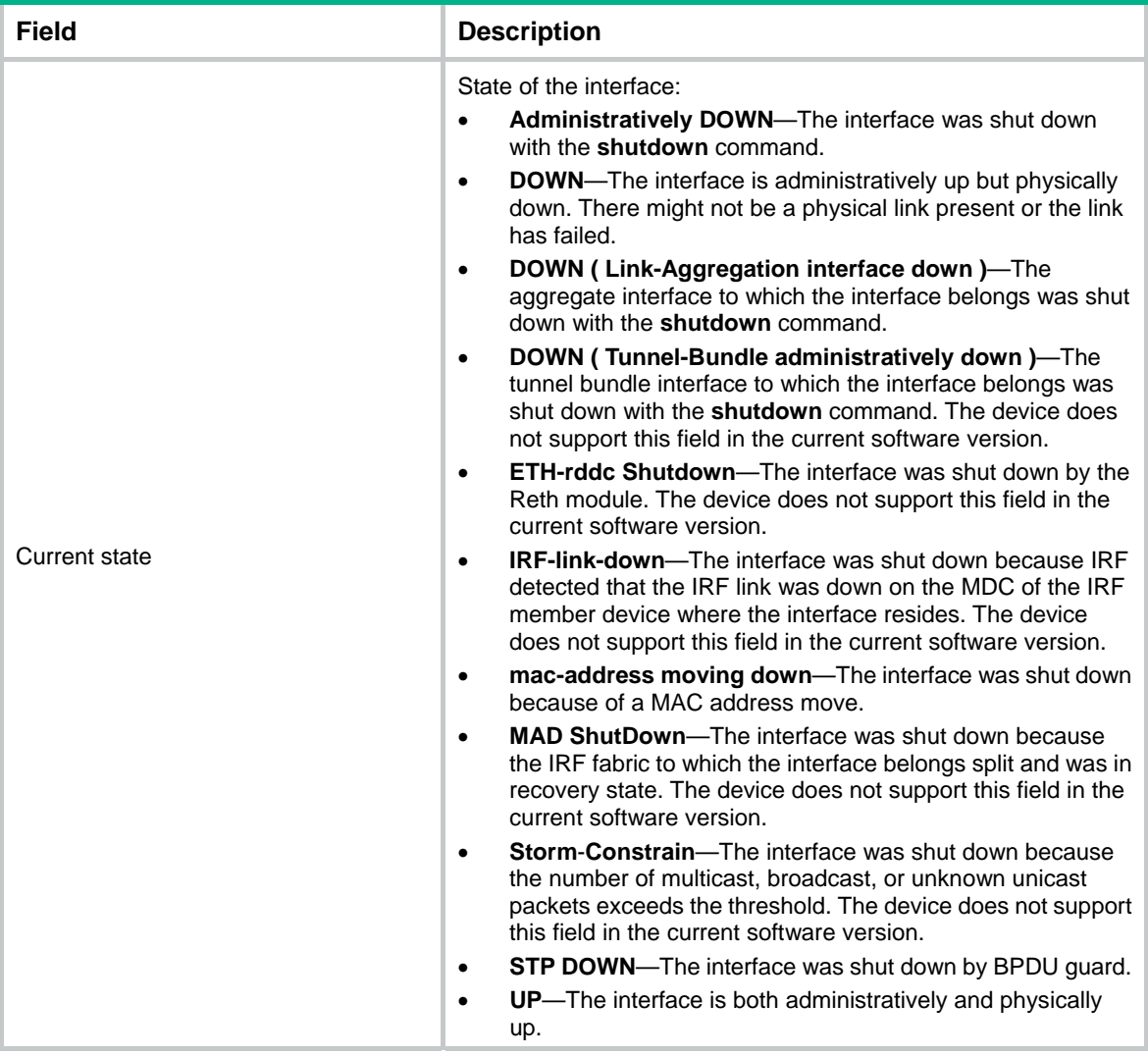

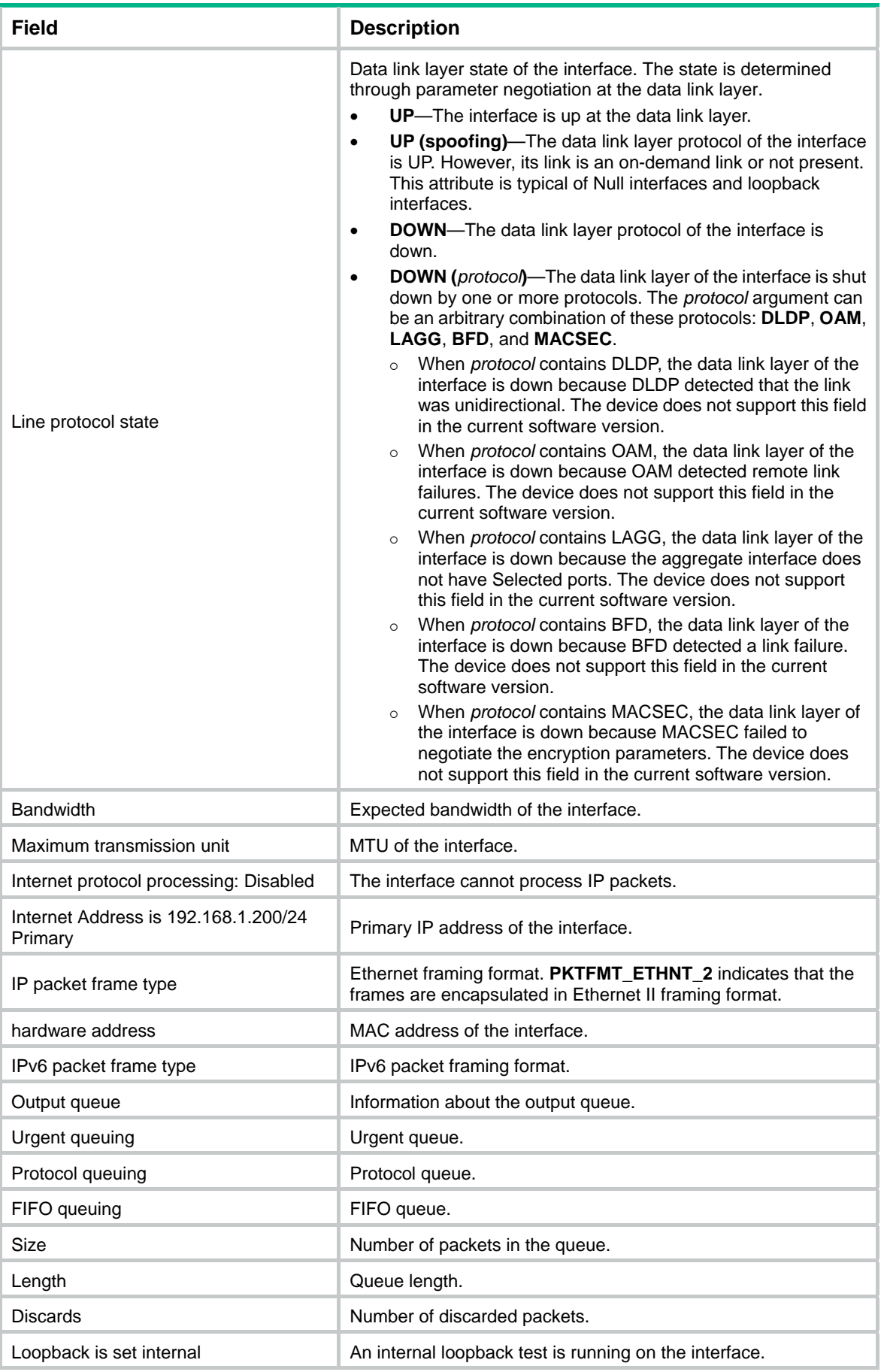

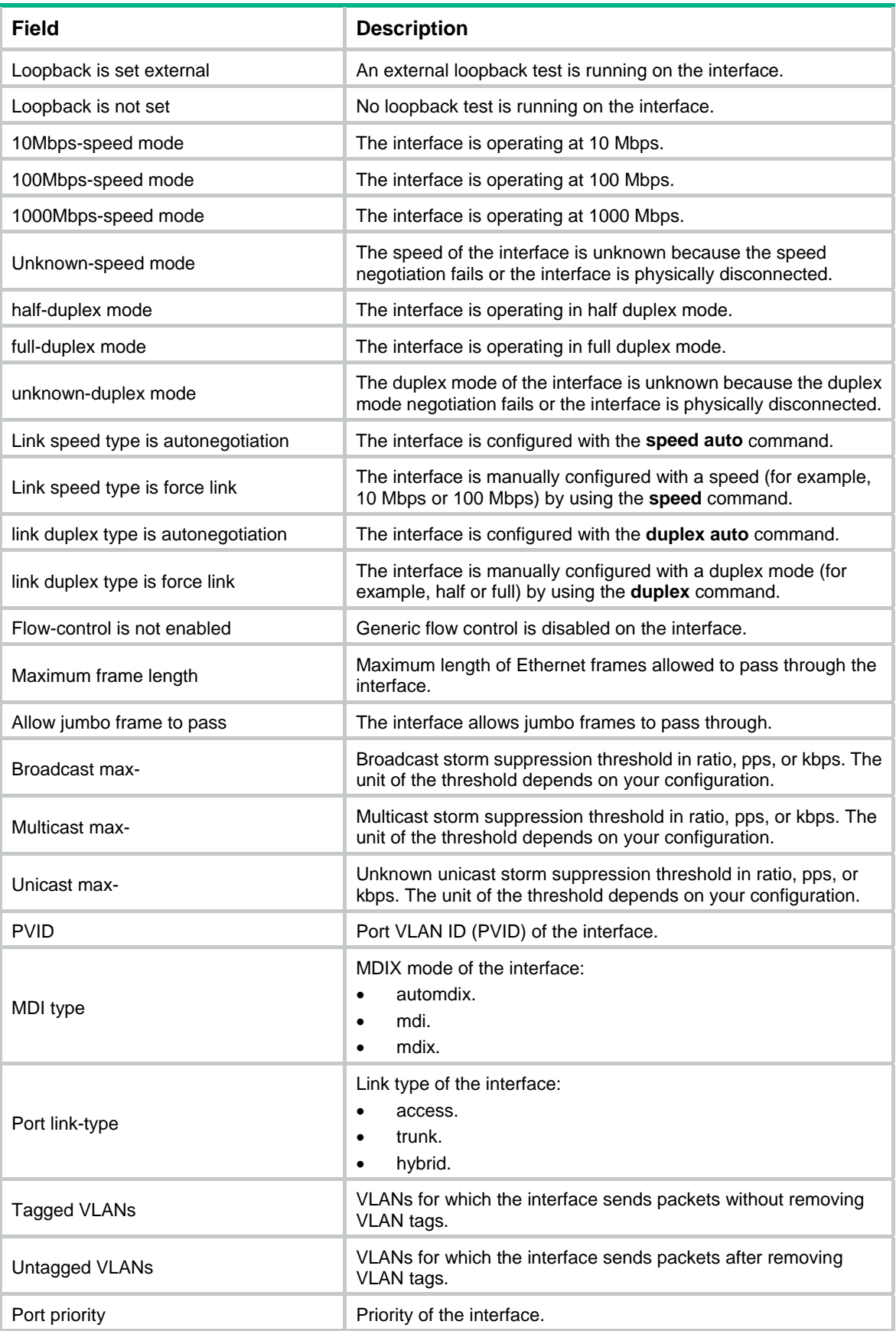

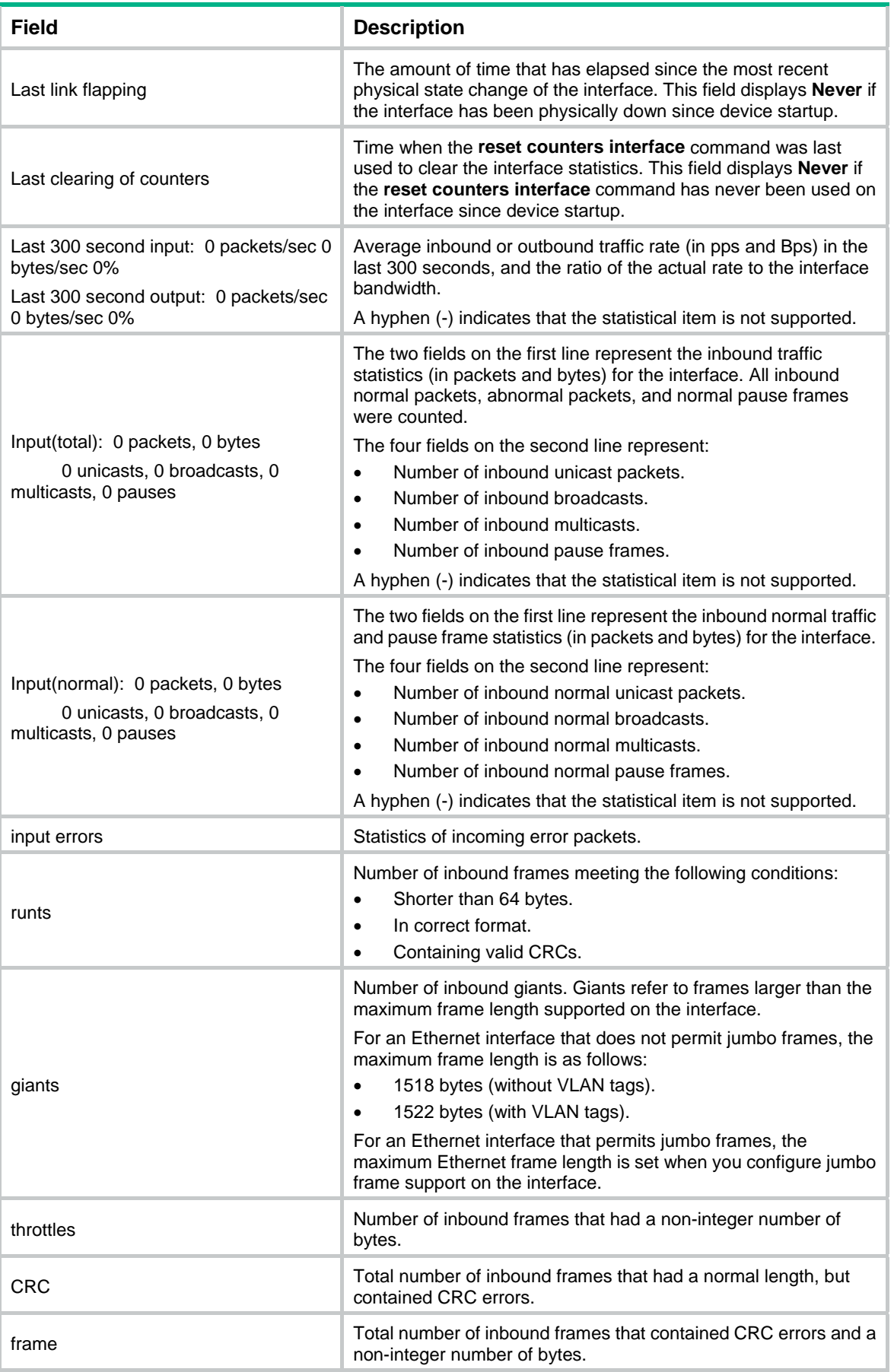

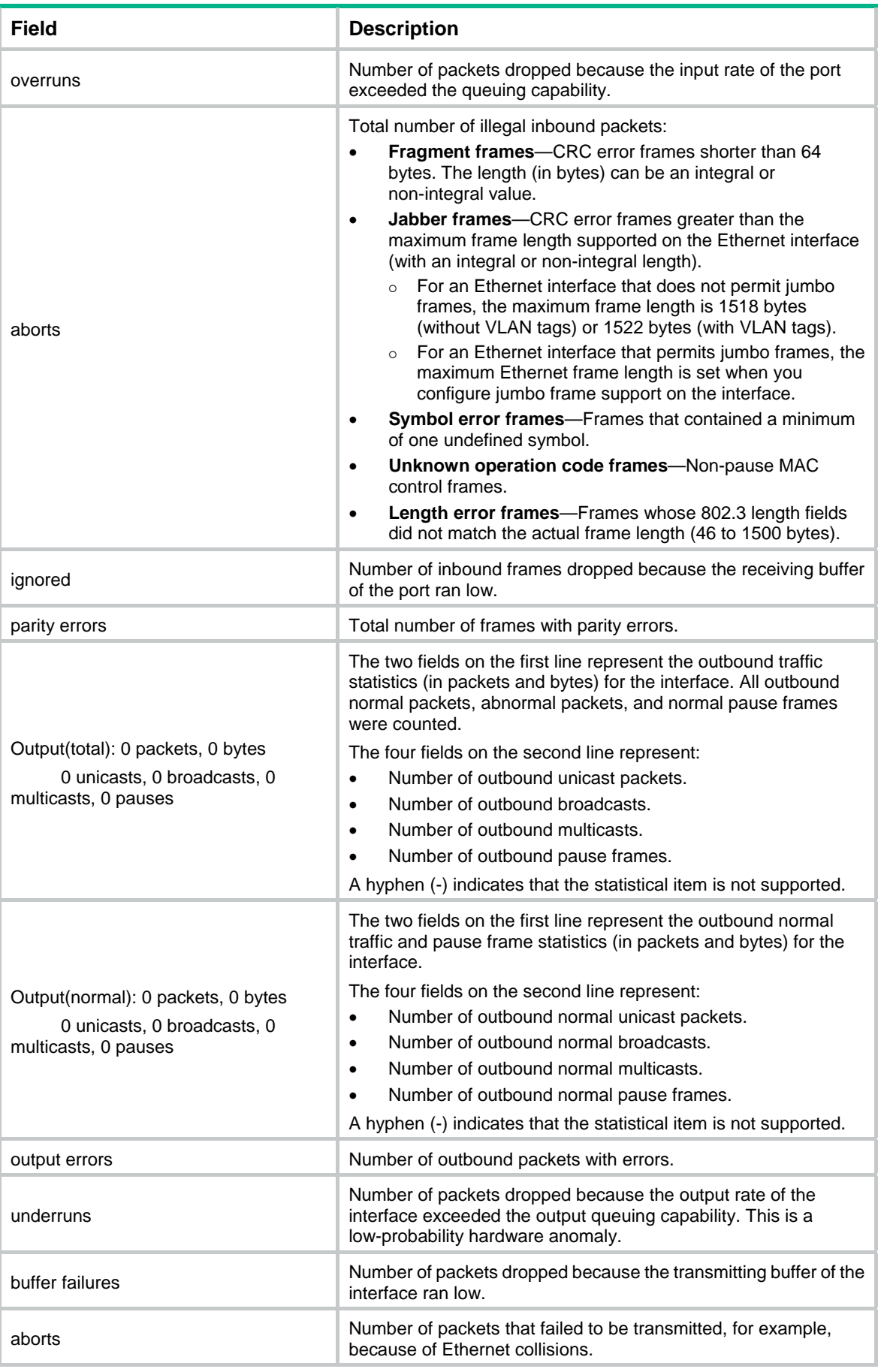

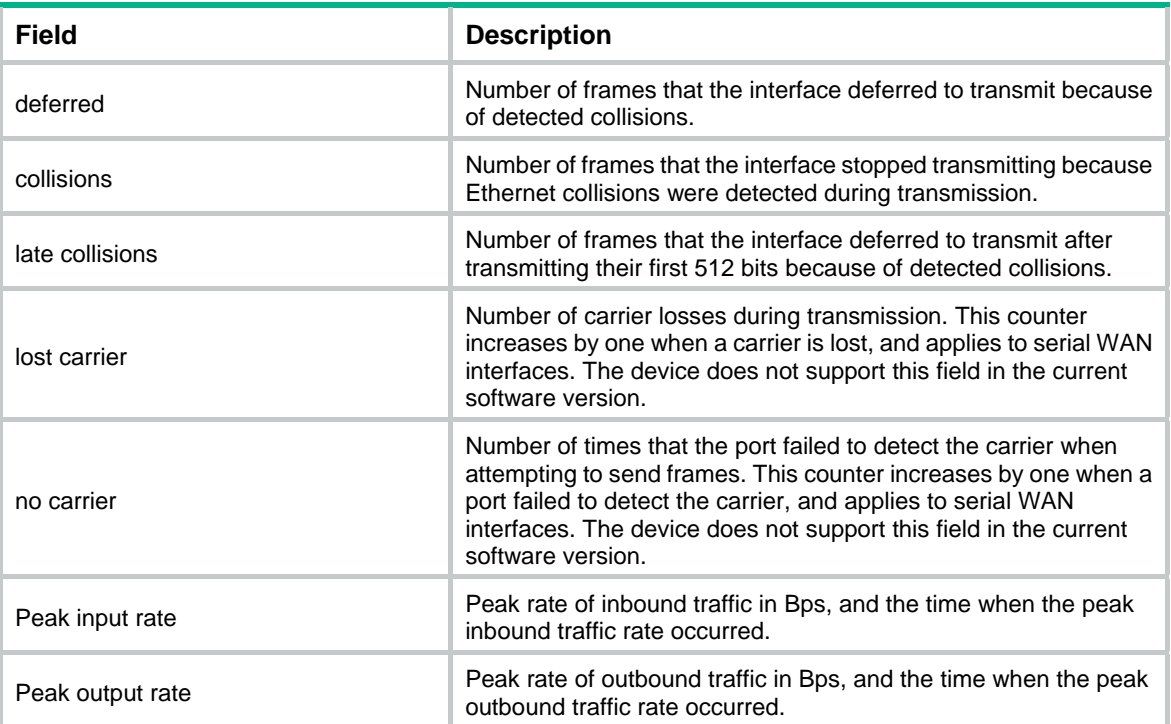

#### # Display brief information about all interfaces.

```
<Sysname> display interface brief 
Brief information on interfaces in route mode: 
Link: ADM - administratively down; Stby - standby 
Protocol: (s) - spoofing 
Interface Link Protocol Primary IP Description 
CMTunnel1 DOWN DOWN -- 
InLoop0 UP UP(s) --
Loop0 UP UP(s) --
MGE0/0/0 UP UP 192.168.100.66
NULL0 UP UP(s) -- 
Tun0 DOWN DOWN --
Tun1 DOWN DOWN --
Tun2 DOWN DOWN --
Tun99 DOWN DOWN --
Tun101 DOWN DOWN --
Vlan1 DOWN DOWN --
Vlan2 DOWN DOWN --
Vlan10 DOWN DOWN 10.1.1.1
Vlan20 DOWN DOWN --
Vlan100 DOWN DOWN --
Brief information on interfaces in bridge mode: 
Link: ADM - administratively down; Stby - standby 
Speed: (a) - auto
Duplex: (a)/A - auto; H - half; F - full
Type: A - access; T - trunk; H - hybrid 
Interface Link Speed Duplex Type PVID Description
```
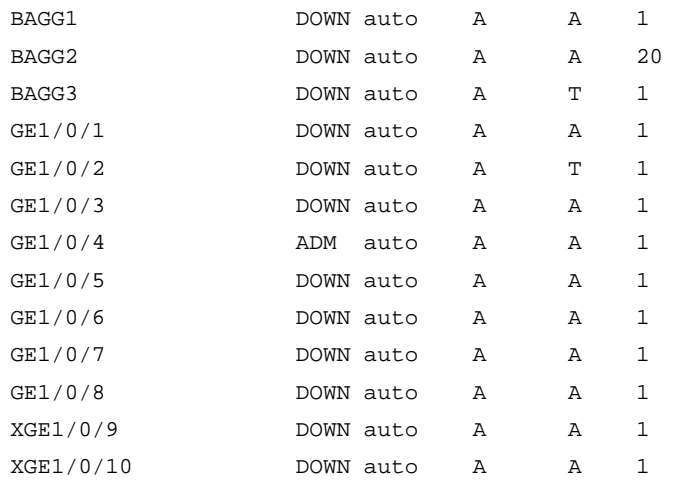

# Display brief information about interface GigabitEthernet 1/0/3, including the complete description of the interface.

<Sysname> display interface gigabitethernet 1/0/3 brief description

```
Brief information on interfaces in bridge mode: 
Link: ADM - administratively down; Stby - standby 
Speed: (a) - auto 
Duplex: (a)/A - auto; H - half; F - full
Type: A - access; T - trunk; H - hybrid 
Interface Link Speed Duplex Type PVID Description 
GE1/0/3 UP 100M(a) F(a) A 1 link to router C
```
#### # Display information about interfaces in DOWN state and the causes.

<Sysname> display interface brief down

Brief information on interfaces in route mode: Link: ADM - administratively down; Stby - standby Interface Link Cause GE1/0/1 DOWN Not connected

```
Brief information on interfaces in bridge mode: 
Link: ADM - administratively down; Stby - standby 
Interface Link Cause
GE1/0/2 DOWN Not connected
GE1/0/4 DOWN Not connected
GE1/0/5 DOWN Not connected
GE1/0/7 DOWN Not connected
```
#### **Table 5 Command output**

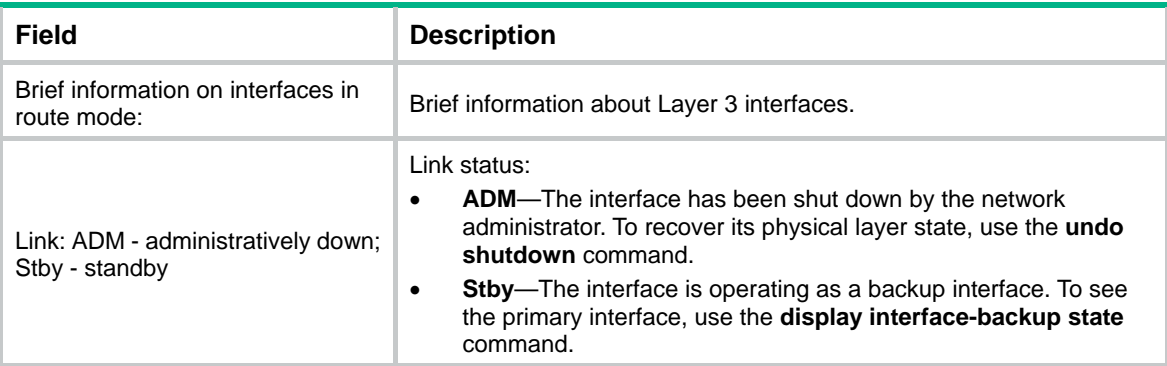

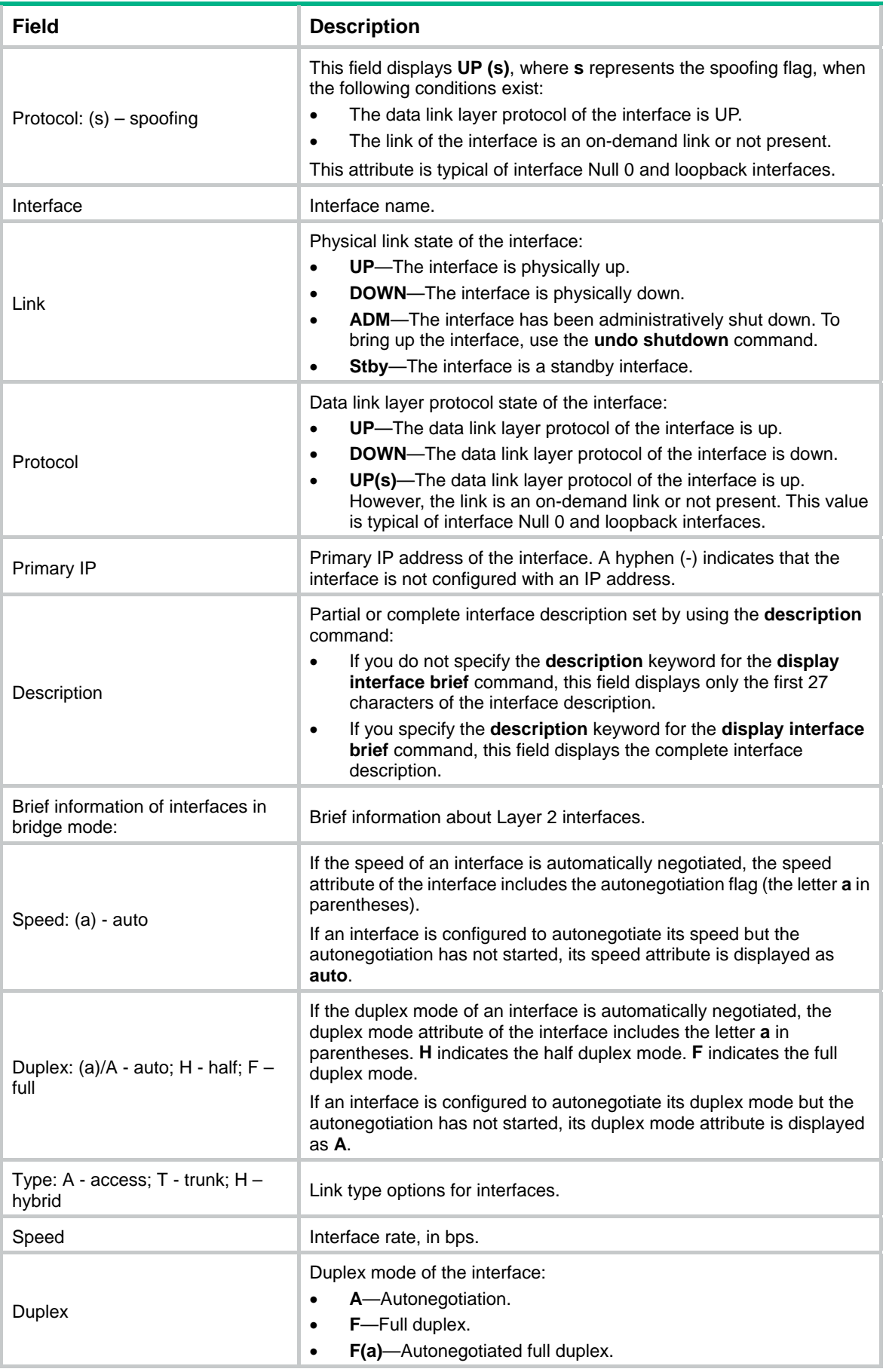

<span id="page-33-0"></span>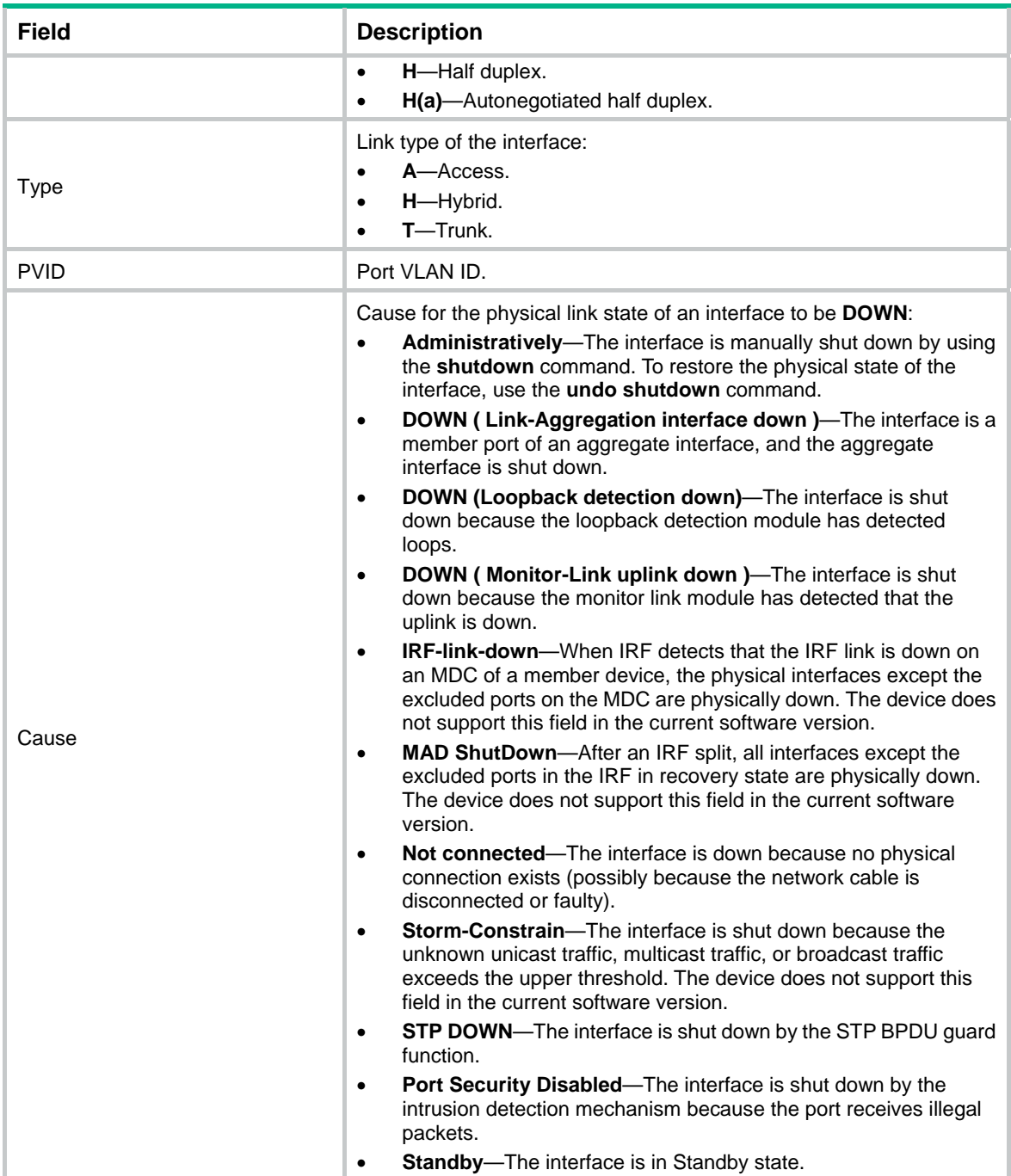

# **Related commands**

**reset counters interface**

# <span id="page-33-1"></span>display packet-drop

Use **display packet-drop** to display information about packets dropped on an interface or multiple interfaces.

# **Syntax**

**display packet-drop** { **interface** [ *interface-type* [ *interface-number* ] ] | **summary** }

#### **Views**

Any view

# **Predefined user roles**

network-admin

network-operator

### **Parameters**

*interface-type*: Specifies an interface type. If you do not specify an interface type, this command displays information about dropped packets on all interfaces on the device.

*interface-number*: Specifies an interface number. If you specify an interface type only, this command displays information about dropped packets on the specified type of interfaces.

**summary**: Displays the summary of dropped packets on all interfaces.

#### **Examples**

```
# Display information about dropped packets on GigabitEthernet 1/0/1.
```

```
<Sysname> display packet-drop interface gigabitethernet 1/0/1 
GigabitEthernet1/0/1: 
Packets dropped due to full GBP or insufficient bandwidth: 301 
Packets dropped due to Fast Filter Processor (FFP): 261 
Packets dropped due to STP non-forwarding state: 321 
Packets dropped due to rate-limit: 143 
Packets dropped due to broadcast-suppression: 301 
Packets dropped due to unicast-suppression: 215 
Packets dropped due to multicast-suppression: 241 
Packets dropped due to Tx packet aging: 246
```
# Display the summary of dropped packets on all interfaces.

```
<Sysname> display packet-drop summary
```

```
All interfaces:
```

```
 Packets dropped due to full GBP or insufficient bandwidth: 301 
 Packets dropped due to Fast Filter Processor (FFP): 261 
 Packets dropped due to STP non-forwarding state: 321 
 Packets dropped due to rate-limit: 143 
 Packets dropped due to broadcast-suppression: 301 
 Packets dropped due to unicast-suppression: 215 
 Packets dropped due to multicast-suppression: 241 
 Packets dropped due to Tx packet aging: 246
```
#### **Table 6 Command output**

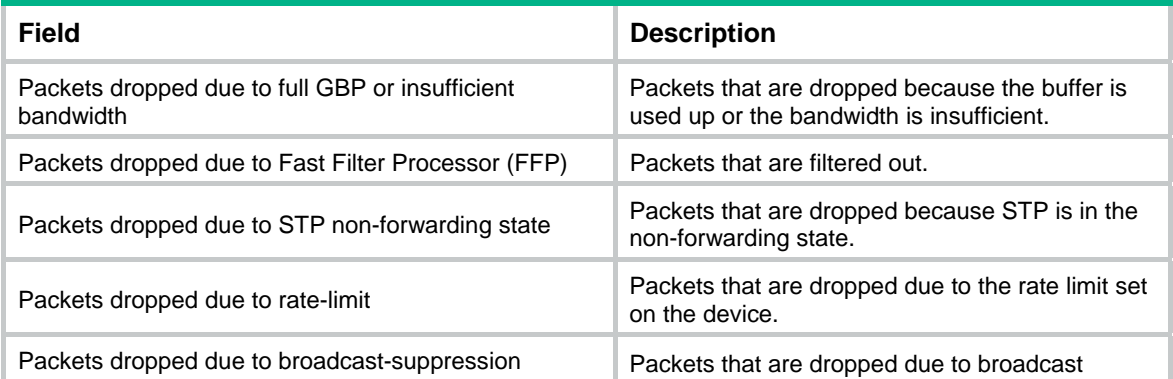

<span id="page-35-0"></span>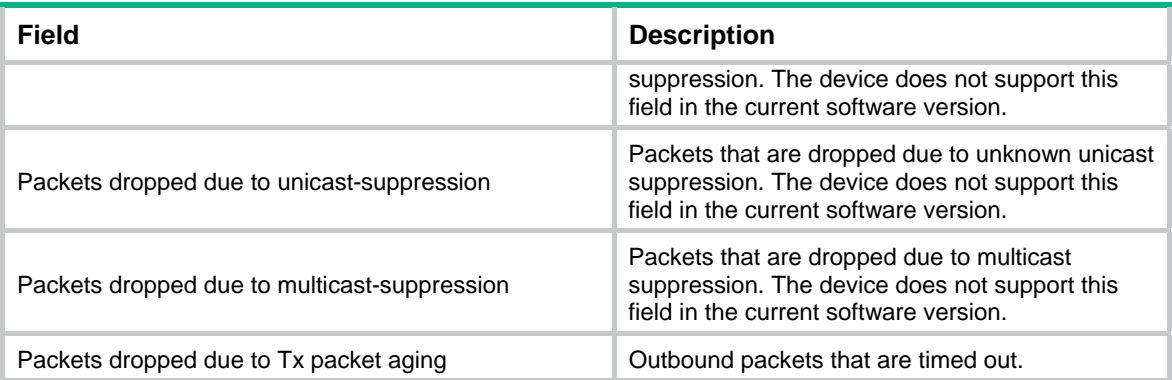

# <span id="page-35-1"></span>duplex

Use **duplex** to set the duplex mode for an Ethernet interface.

Use **undo duplex** to restore the default.

# **Syntax**

**duplex** { **auto** | **full** | **half** }

#### **undo duplex**

# **Default**

10-GE interfaces operate in full duplex mode, and all other types of Ethernet interfaces operate in autonegotiation mode.

# **Views**

Ethernet interface view

### **Predefined user roles**

network-admin

# **Parameters**

**auto**: Configures the interface to autonegotiate the duplex mode with the peer.

**full**: Configures the interface to operate in full duplex mode. In this mode, the interface can receive and transmit packets simultaneously.

**half**: Configures the interface to operate in half duplex mode. In this mode, the interface can only receive or transmit packets at a given time.

# **Usage guidelines**

The WX3010H and WX3024H devices do not support 100-Mbps half duplex mode.

### **Examples**

# Configure interface GigabitEthernet 1/0/1 to operate in full duplex mode.

```
<Sysname> system-view 
[Sysname] interface gigabitethernet 1/0/1 
[Sysname-GigabitEthernet1/0/1] duplex full
```
# <span id="page-35-2"></span>flow-control

Use **flow-control** to enable TxRx-mode generic flow control on an Ethernet interface.

Use **undo flow-control** to disable TxRx-mode generic flow control on the Ethernet interface.

# **Syntax**

# **flow-control**

# **undo flow-control**

# **Default**

TxRx-mode generic flow control is disabled on an Ethernet interface.

# **Views**

Ethernet interface view

# **Predefined user roles**

network-admin

# **Usage guidelines**

The following matrix shows the command and hardware compatibility:

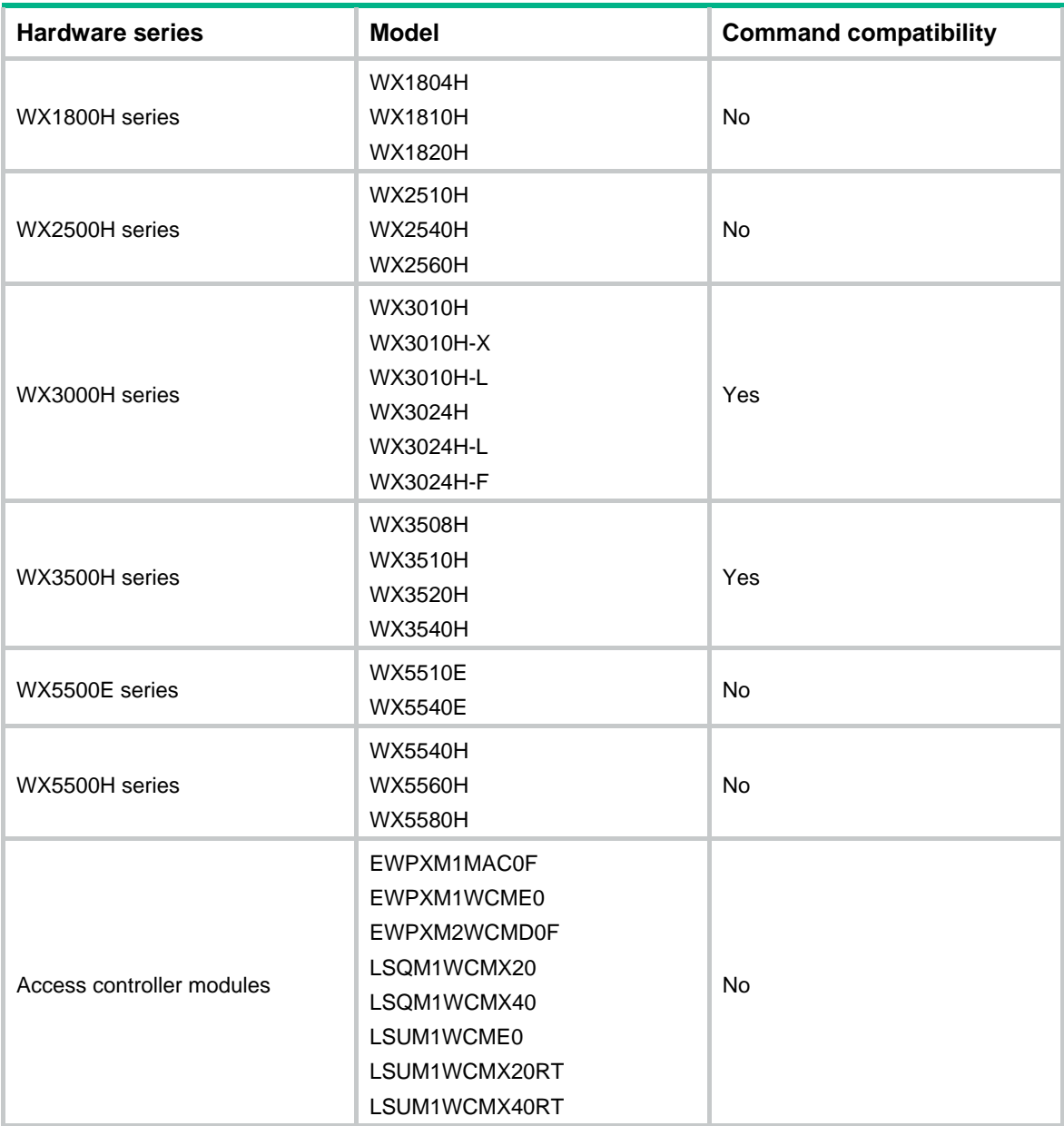

<span id="page-37-0"></span>With TxRx-mode generic flow control configured, an interface can both send and receive flow control frames:

- When congested, the interface sends a flow control frame to its peer.
- Upon receiving a flow control frame from the peer, the interface suspends sending packets.

To implement flow control on a link, enable generic flow control at both ends of the link.

# **Examples**

# Enable TxRx-mode generic flow control on GigabitEthernet 1/0/1.

```
<Sysname> system-view 
[Sysname] interface gigabitethernet 1/0/1 
[Sysname-GigabitEthernet1/0/1] flow-control
```
# <span id="page-37-1"></span>flow-control receive enable

Use **flow-control receive enable** to enable Rx-mode generic flow control on an Ethernet port. Use **undo flow-control** to disable Rx-mode generic flow control on an Ethernet port.

## **Syntax**

**flow-control receive enable** 

**undo flow-control** 

# **Default**

Rx-mode generic flow control is disabled on Ethernet interfaces.

# **Views**

Ethernet interface view

# **Predefined user roles**

network-admin

# **Usage guidelines**

The following matrix shows the command and hardware compatibility:

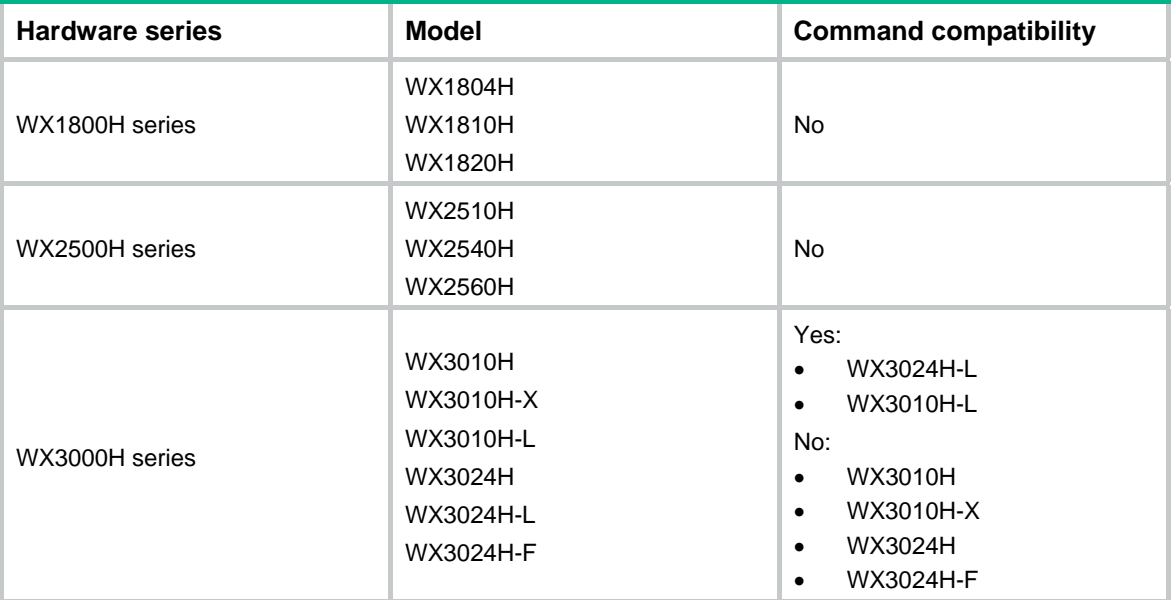

<span id="page-38-0"></span>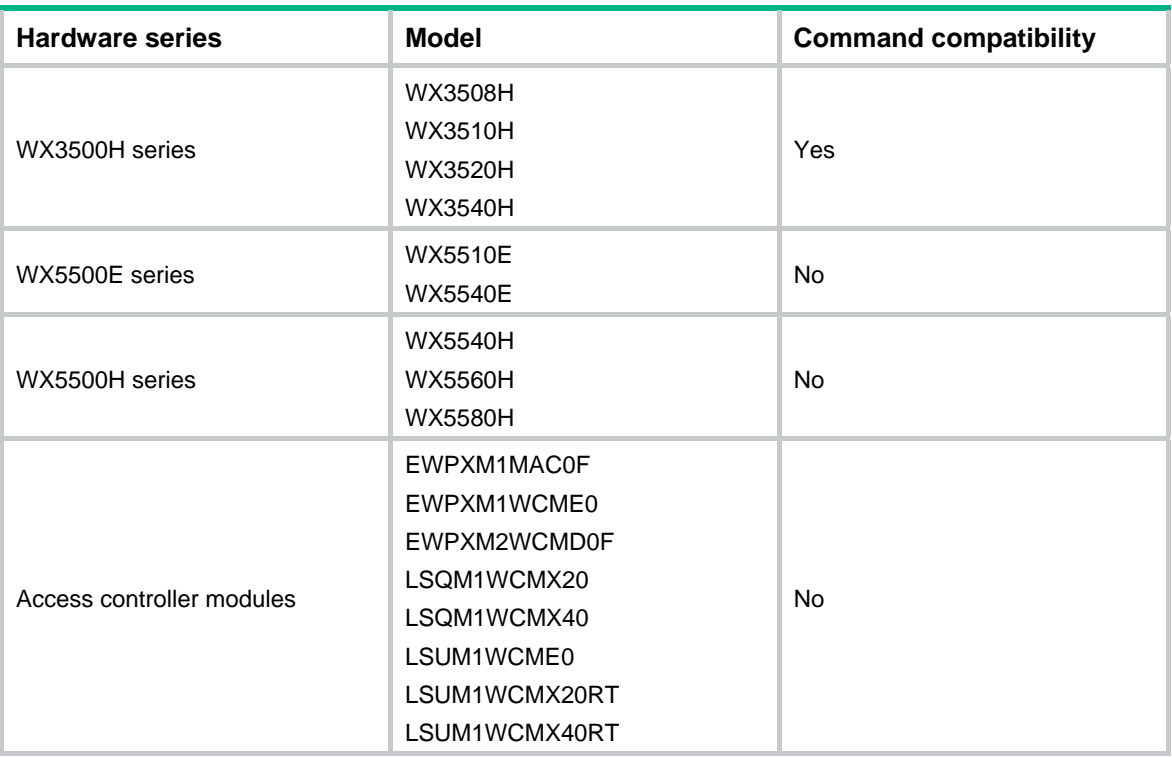

With Rx-mode flow control enabled, an interface can receive but cannot send flow control frames.

- When the interface receives a flow control frame from its peer, it suspends sending packets to the peer.
- When traffic congestion occurs on the interface, it cannot send flow control frames to the peer.

To handle unidirectional traffic congestion on a link, configure the **flow-control receive enable** command at one end, and the **flow-control** command at the other. To enable both ends of the link to handle traffic congestion, configure the **flow-control** command at both ends.

#### **Examples**

# Enable Rx-mode generic flow control on GigabitEthernet 1/0/1.

```
<Sysname> system-view 
[Sysname] interface gigabitethernet 1/0/1 
[Sysname-GigabitEthernet1/0/1] flow-control receive enable
```
# <span id="page-38-1"></span>flow-interval

Use **flow-interval** to set the statistics polling interval.

Use **undo flow-interval** to restore the default.

# **Syntax**

**flow-interval** *interval* 

**undo flow-interval** 

# **Default**

The statistics polling interval is 300 seconds.

# **Views**

Ethernet interface view

### <span id="page-39-0"></span>**Predefined user roles**

network-admin

# **Parameters**

*interval*: Sets the statistics polling interval, in seconds. The interval is in the range of 5 to 300 and must be a multiple of 5.

#### **Examples**

# Set the statistics polling interval to 100 seconds on GigabitEthernet 1/0/1.

<Sysname> system-view [Sysname] interface gigabitethernet 1/0/1

[Sysname-GigabitEthernet1/0/1] flow-interval 100

# <span id="page-39-1"></span>interface

Use **interface** to enter interface or subinterface view.

# **Syntax**

**interface** *interface-type* { *interface-number* | *interface-number.subnumber* }

#### **Views**

System view

#### **Predefined user roles**

network-admin

### **Parameters**

*interface-type*: Specifies an interface type.

*interface-number*: Specifies an interface number.

*interface-number.subnumber*: Specifies a subinterface number. The *interface-number* argument is an interface number. The *subnumber* argument is the number of a subinterface created under the interface. The value range for the *subnumber* argument is 1 to 4094.

### **Usage guidelines**

When the *interface-number.subnumber* argument is specified, and the specified subinterface does not exist, this command creates the subinterface and enters subinterface view.

#### **Examples**

# Enter GigabitEthernet 1/0/1 interface view.

<Sysname> system-view

[Sysname] interface gigabitethernet 1/0/1

[Sysname-GigabitEthernet1/0/1]

# Create Ethernet subinterface GigabitEthernet 1/0/1.1 and enter GigabitEthernet 1/0/1.1 subinterface view.

<Sysname> system-view [Sysname] interface gigabitethernet 1/0/1.1 [Sysname-GigabitEthernet1/0/1.1]

# <span id="page-39-2"></span>jumboframe enable

Use **jumboframe enable** to allow jumbo frames within the specified length to pass through.

Use **undo jumboframe enable** to prevent jumbo frames from passing through.

# **Syntax**

**jumboframe enable** [ *value* ]

# **undo jumboframe enable**

# **Default**

The device allows jumbo frames within a specific length to pass through.

# **Views**

Layer 2 Ethernet interface view

Layer 3 Ethernet interface view

# **Predefined user roles**

network-admin

# **Parameters**

*value*: Sets the maximum length (in bytes) of Ethernet frames that are allowed to pass through. The following matrix shows the value ranges for the *value* argument:

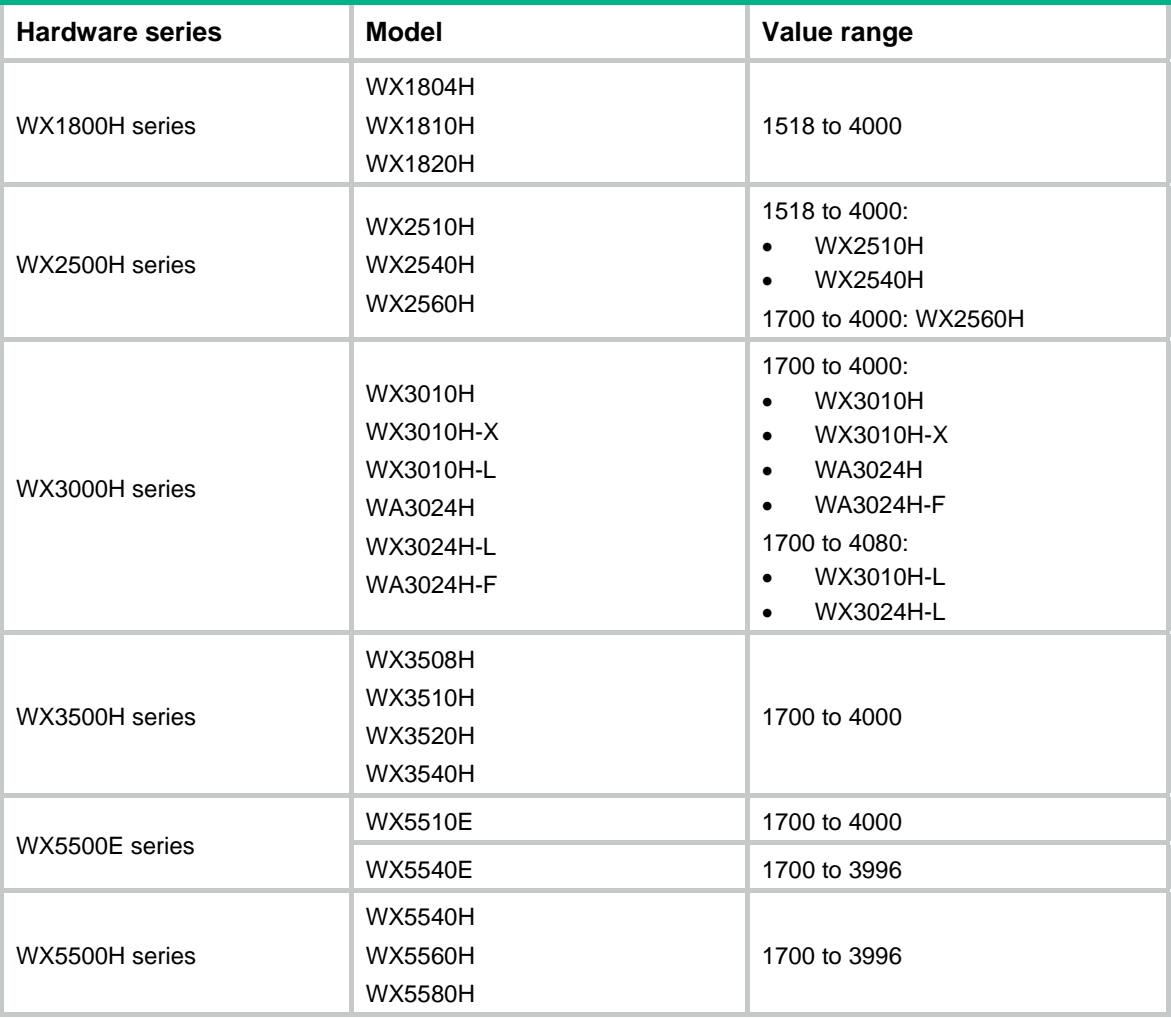

<span id="page-41-0"></span>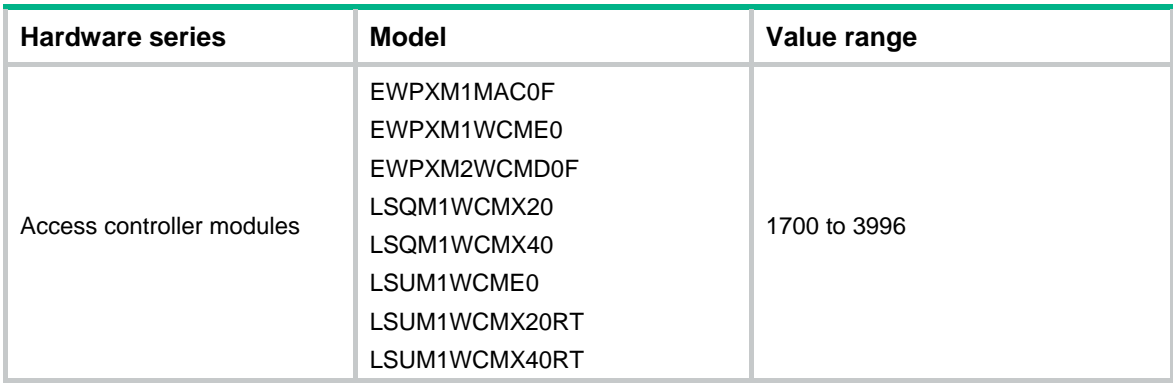

# **Usage guidelines**

If you set the *value* argument multiple times, the most recent configuration takes effect.

# **Examples**

# Allow jumbo frames to pass through GigabitEthernet 1/0/1.

```
<Sysname> system-view 
[Sysname] interface gigabitethernet 1/0/1 
[Sysname-GigabitEthernet1/0/1] jumboframe enable
```
# <span id="page-41-1"></span>loopback

# **CAUTION:**

After you enable loopback testing on an Ethernet interface, the interface does not forward data traffic.

Use **loopback** to enable loopback testing on an Ethernet interface.

Use **undo loopback** to disable loopback testing on an Ethernet interface.

# **Syntax**

**loopback** { **external** | **internal** } **undo loopback** 

#### **Default**

Loopback testing is disabled on an Ethernet interface.

# **Views**

Ethernet interface view

## **Predefined user roles**

network-admin

# **Parameters**

**external**: Enables external loopback testing on the Ethernet interface.

**internal**: Enables internal loopback testing on the Ethernet interface.

#### **Usage guidelines**

The **shutdown** and **loopback** commands are exclusive with each other.

After you enable loopback testing on an Ethernet interface, the Ethernet interface switches to full duplex mode. After you disable loopback testing, the Ethernet interface restores to its duplex setting.

# <span id="page-42-0"></span>**Examples**

# Enable internal loopback testing on GigabitEthernet 1/0/1.

```
<Sysname> system-view 
[Sysname] interface gigabitethernet 1/0/1 
[Sysname-GigabitEthernet1/0/1] loopback internal
```
# <span id="page-42-1"></span>multicast-suppression

Use **multicast-suppression** to enable multicast storm suppression and set the multicast storm suppression threshold.

Use **undo multicast-suppression** to disable multicast storm suppression.

#### **Syntax**

**multicast-suppression** { *ratio* | **pps** *max-pps* | **kbps** *max-kbps* }

**undo multicast-suppression**

# **Default**

Ethernet interfaces do not suppress multicast traffic.

#### **Views**

Ethernet interface view

#### **Predefined user roles**

network-admin

#### **Parameters**

*ratio*: Sets the multicast suppression threshold as a percentage of the interface bandwidth. The value range for this argument (in percentage) is 0 to 100. A smaller value means that less multicast traffic is allowed to pass through.

**pps** *max-pps*: Specifies the maximum number of multicast packets that the interface can forward per second. The value range for the *max-pps* argument (in pps) is 0 to 1.4881 × the interface bandwidth.

**kbps** *max-kbps*: Specifies the maximum number of kilobits of multicast traffic that the Ethernet interface can forward per second. The value range for this argument (in kbps) is 0 to the interface bandwidth.

# **Usage guidelines**

The following matrix shows the command and hardware compatibility:

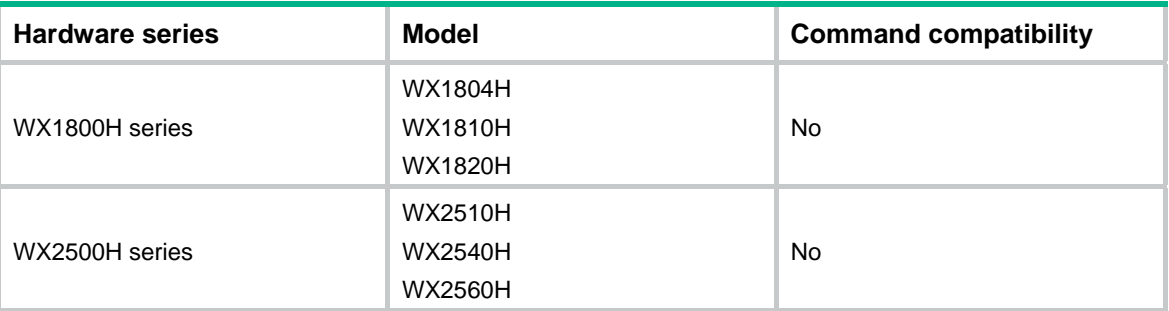

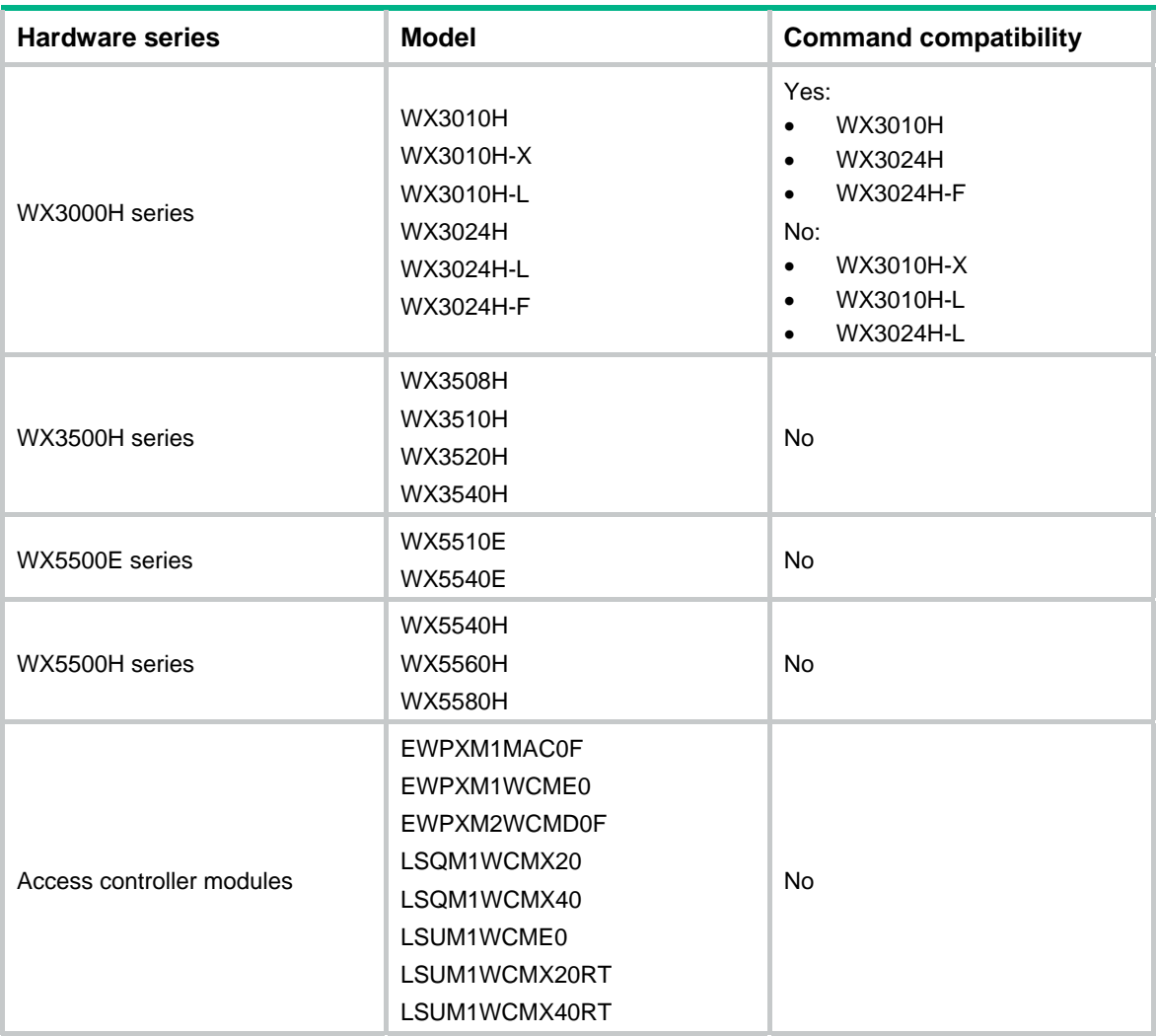

The multicast storm suppression feature limits the size of multicast traffic to a threshold on an interface. When the multicast traffic on the interface exceeds this threshold, the system drops packets until the traffic drops below this threshold.

The configured suppression threshold value in pps or kbps might be converted into a multiple of a step supported by the chip. As a result, the effective suppression threshold might be different from the configured one. To determine the suppression threshold that takes effect, see the prompts on the device.

### **Examples**

# Set the multicast storm suppression threshold to 10000 kbps on GigabitEthernet 1/0/1.

<Sysname> system-view

[Sysname] interface gigabitethernet 1/0/1

[Sysname-GigabitEthernet1/0/1] multicast-suppression kbps 10000

The actual value is 10048 on port GigabitEthernet1/0/1 currently.

The output shows that the value that takes effect is 10048 kbps (157 times of 64), because the chip only supports step 64.

# **Related commands**

#### **broadcast-suppression**

**unicast-suppression** 

# <span id="page-44-1"></span><span id="page-44-0"></span>port link-mode

Use **port link-mode** to change the link mode of an Ethernet interface.

Use **undo port link-mode** to restore the default.

# **Syntax**

**port link-mode** { **bridge** | **route** } **undo port link-mode** 

## **Views**

Ethernet interface view

# **Predefined user roles**

network-admin

# **Parameters**

**bridge**: Specifies the Layer 2 mode.

**route**: Specifies the Layer 3 mode.

# **Usage guidelines**

The following matrix shows the command and hardware compatibility:

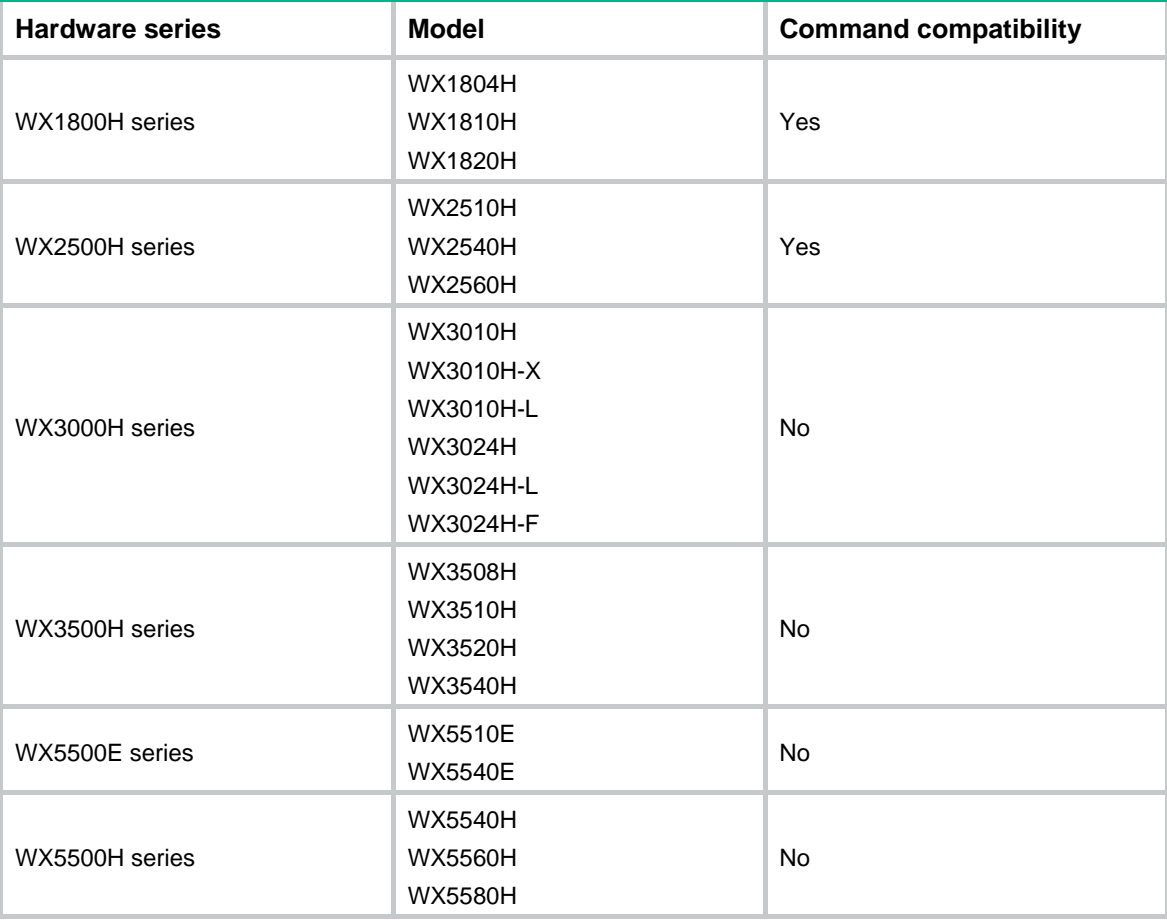

<span id="page-45-0"></span>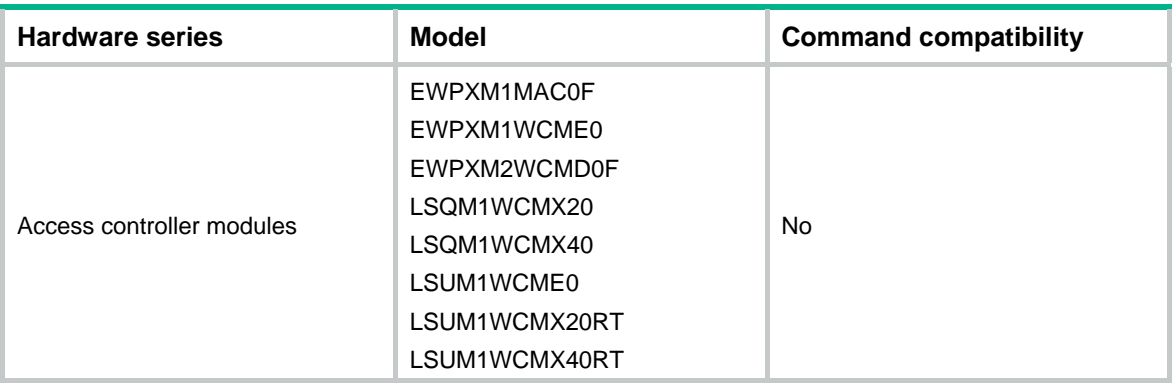

Interfaces operate differently depending on the hardware structure. For a device:

- Some Ethernet interfaces can operate only as Layer 3 Ethernet interfaces (in route mode).
- Some Ethernet interfaces can operate either as Layer 2 or Layer 3 Ethernet interfaces. You can use this command to set the link mode to bridge or route for these Ethernet interfaces.

Changing the link mode of an Ethernet interface also restores all commands except **shutdown** on the Ethernet interface to their defaults in the new link mode.

#### **Examples**

# Configure GigabitEthernet 1/0/1 to operate in Layer 2 mode.

<Sysname> system-view [Sysname] interface gigabitethernet 1/0/1 [Sysname-GigabitEthernet1/0/1] port link-mode bridge

# <span id="page-45-1"></span>reset counters interface

Use **reset counters interface** to clear the Ethernet interface or subinterface statistics.

#### **Syntax**

**reset counters interface** [ *interface-type* [ *interface-number* | *interface-number.subnumber* ] ]

#### **Views**

User view

### **Predefined user roles**

network-admin

#### **Parameters**

*interface-type*: Specifies an interface type.

*interface-number*: Specifies an interface number.

*interface-number.subnumber*: Specifies a subinterface number. The *interface-number* argument is an interface number. The *subnumber* argument is the number of a subinterface created under the interface. The value range for the *subnumber* argument is 1 to 4094.

#### **Usage guidelines**

Use this command to clear history statistics if you want to collect traffic statistics for a specific time period.

If you do not specify an interface type, this command clears statistics for all interfaces except VA interfaces.

If you specify only the interface type, this command clears statistics for all interfaces of that type.

If you specify both the interface type and the interface or subinterface number, this command clears statistics for the specified interface or subinterface.

# <span id="page-46-0"></span>**Examples**

# Clear the statistics for GigabitEthernet 1/0/1.

<Sysname> reset counters interface gigabitethernet 1/0/1

# **Related commands**

- • **display interface**
- • **display counters interface**
- • **display counters rate interface**

# <span id="page-46-1"></span>reset ethernet statistics

Use **reset ethernet statistics** to clear the Ethernet module statistics.

# **Syntax**

**reset ethernet statistics** [ **slot** *slot-number* ]

### **Views**

User view

### **Predefined user roles**

network-admin

# **Parameters**

**slot** *slot-number:* Specifies an IRF member device by its member ID. If you do not specify a member device, this command clears statistics for all IRF member devices.

#### **Examples**

# Clear the Ethernet module statistics for IRF member device 2.

<Sysname> reset ethernet statistics slot 2

### **Related commands**

**display ethernet statistics** 

# <span id="page-46-2"></span>reset packet-drop interface

Use **reset packet-drop interface** to clear the dropped packet statistics for an interface or multiple interfaces.

# **Syntax**

**reset packet-drop interface** [ *interface-type* [ *interface-number* ] ]

# **Views**

User view

### **Predefined user roles**

network-admin

#### **Parameters**

*interface-type*: Specify an interface type. If you do not specify an interface type, this command clears dropped packet statistics for all interfaces on the device.

*interface-number*: Specify an interface number. If you do not specify this argument, the command clears dropped packet statistics for all interfaces of the specified type.

# <span id="page-47-0"></span>**Examples**

# Clear dropped packet statistics for GigabitEthernet 1/0/1.

<Sysname> reset packet-drop interface gigabitethernet 1/0/1

# Clear dropped packet statistics for all interfaces.

<Sysname> reset packet-drop interface

# **Related commands**

**display packet-drop**

# <span id="page-47-1"></span>shutdown

Use **shutdown** to shut down an Ethernet interface or subinterface.

Use **undo shutdown** to bring up an Ethernet interface or subinterface.

#### **Syntax**

**shutdown** 

# **undo shutdown**

# **Default**

An Ethernet interface or subinterface is up.

# **Views**

Ethernet interface view

Ethernet subinterface view

# **Predefined user roles**

network-admin

# **Usage guidelines**

Some interface configurations might require an interface restart before taking effect.

The **shutdown** and **loopback** commands are exclusive with each other.

#### **Examples**

# Shut down and then bring up GigabitEthernet 1/0/1.

```
<Sysname> system-view
```
[Sysname] interface gigabitethernet 1/0/1

[Sysname-GigabitEthernet1/0/1] shutdown

[Sysname-GigabitEthernet1/0/1] undo shutdown

#### # Shut down and then bring up GigabitEthernet 1/0/1.1.

<Sysname> system-view

[Sysname] interface gigabitethernet 1/0/1.1

[Sysname-GigabitEthernet1/0/1.1] shutdown

[Sysname-GigabitEthernet1/0/1.1] undo shutdown

# <span id="page-47-2"></span>speed

Use **speed** to set the speed of an Ethernet interface. Use **undo speed** to restore the default.

# **Syntax**

**speed** { **100** | **1000** | **10000** | **auto** }

# **undo speed**

# **Default**

An Ethernet interface automatically negotiates a speed with its peer.

# **Views**

Ethernet interface view

# **Predefined user roles**

network-admin

# **Parameters**

**100**: Sets the interface speed to 100 Mbps. The following matrix shows the keyword and hardware compatibility:

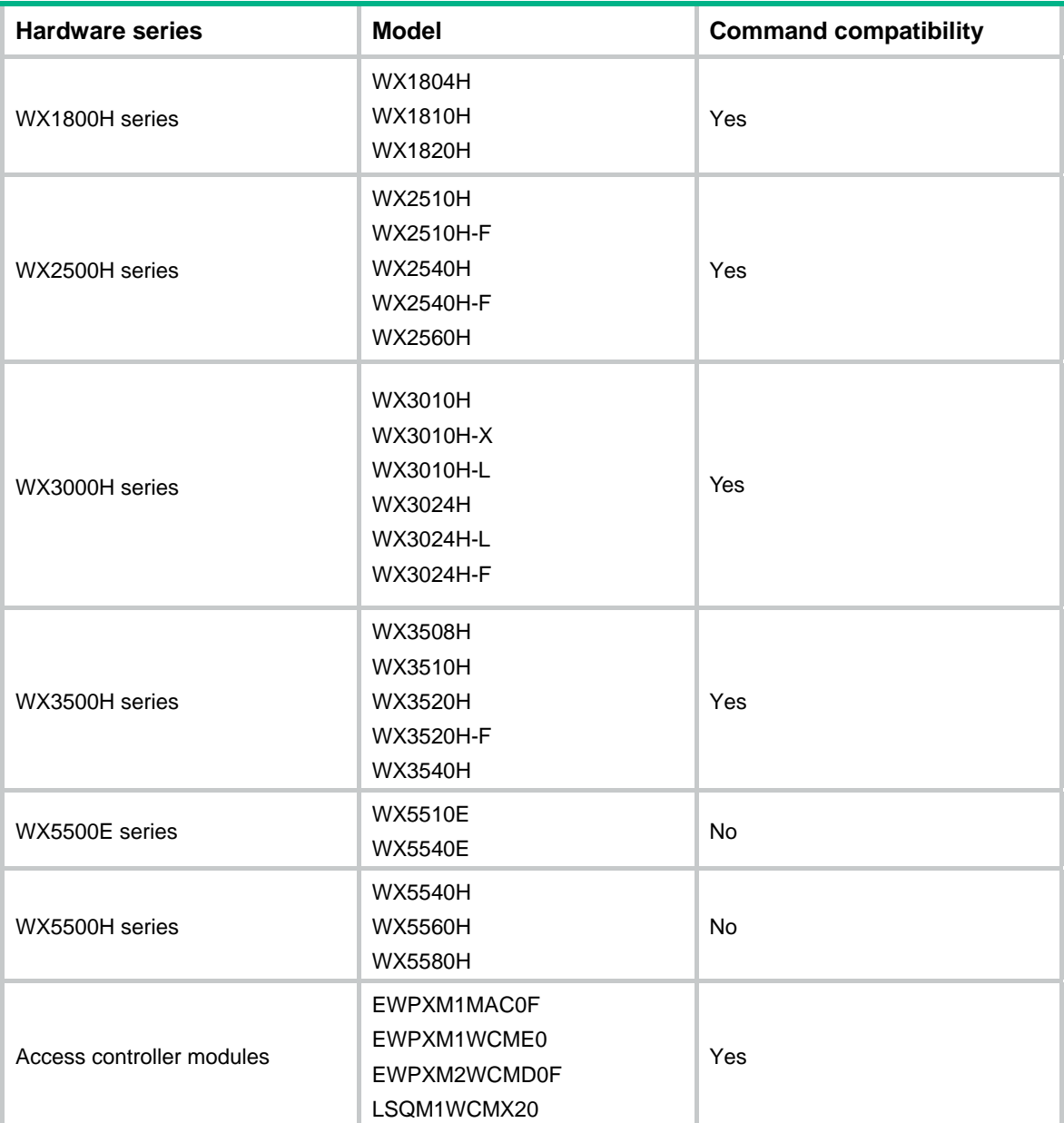

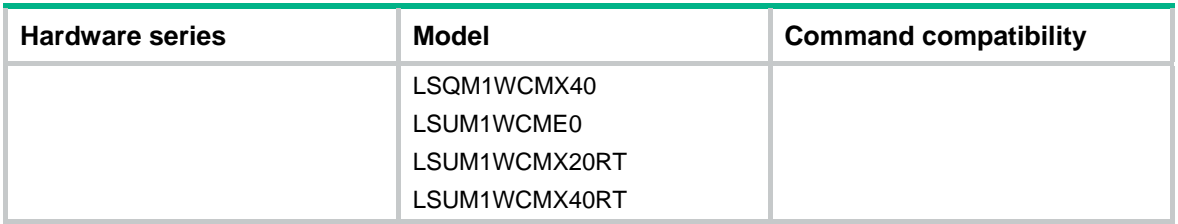

**1000**: Sets the interface speed to 1000 Mbps.

**10000**: Sets the interface speed to 10000 Mbps. The following matrix shows the keyword and hardware compatibility:

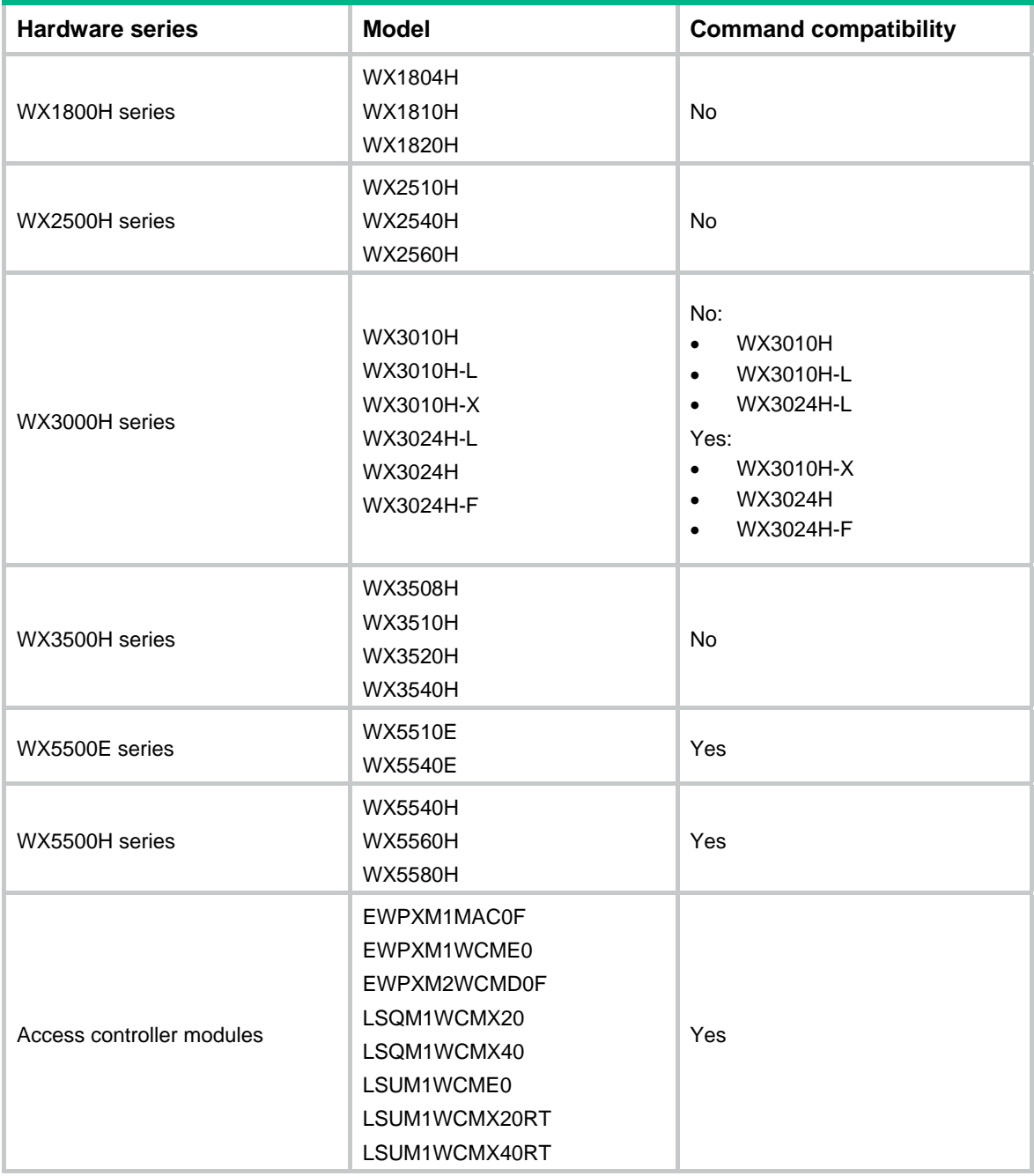

**auto**: Enables the interface to negotiate a speed with its peer.

# <span id="page-50-0"></span>**Usage guidelines**

The WX3010H and WX3024H devices do not support 100-Mbps half duplex mode.

For an Ethernet copper port, use the **speed** command to set its speed to match the speed of the peer interface.

For a fiber port, use the **speed** command to set its speed to match the rate of a transceiver module.

# **Examples**

# Configure GigabitEthernet 1/0/1 to autonegotiate the speed.

<Sysname> system-view [Sysname] interface gigabitethernet 1/0/1 [Sysname-GigabitEthernet1/0/1] speed auto

# <span id="page-50-1"></span>unicast-suppression

Use **unicast-suppression** to enable unknown unicast storm suppression and set the unknown unicast storm suppression threshold.

Use **undo unicast-suppression** to disable unknown unicast storm suppression.

### **Syntax**

**unicast-suppression** { *ratio* | **pps** *max-pps* | **kbps** *max-kbps* }

#### **undo unicast-suppression**

#### **Default**

Ethernet interfaces do not suppress unknown unicast traffic.

### **Views**

Ethernet interface view

#### **Predefined user roles**

network-admin

# **Parameters**

*ratio*: Sets the unknown unicast suppression threshold as a percentage of the interface bandwidth. The value range for this argument (in percentage) is 0 to 100. A smaller value means that less unknown unicast traffic is allowed to pass through.

**pps** *max-pps*: Specifies the maximum number of unknown unicast packets that the interface can forward per second. The value range for the *max-pps* argument (in pps) is 0 to 1.4881 × the interface bandwidth.

**kbps** *max-kbps*: Specifies the maximum number of kilobits of unknown unicast traffic that the Ethernet interface can forward per second. The value range for this argument (in kbps) is 0 to the interface bandwidth.

# **Usage guidelines**

The following matrix shows the command and hardware compatibility:

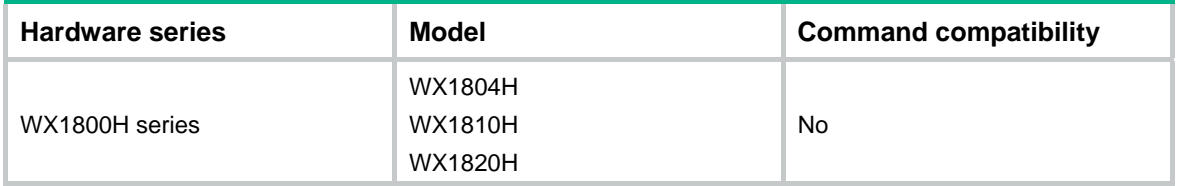

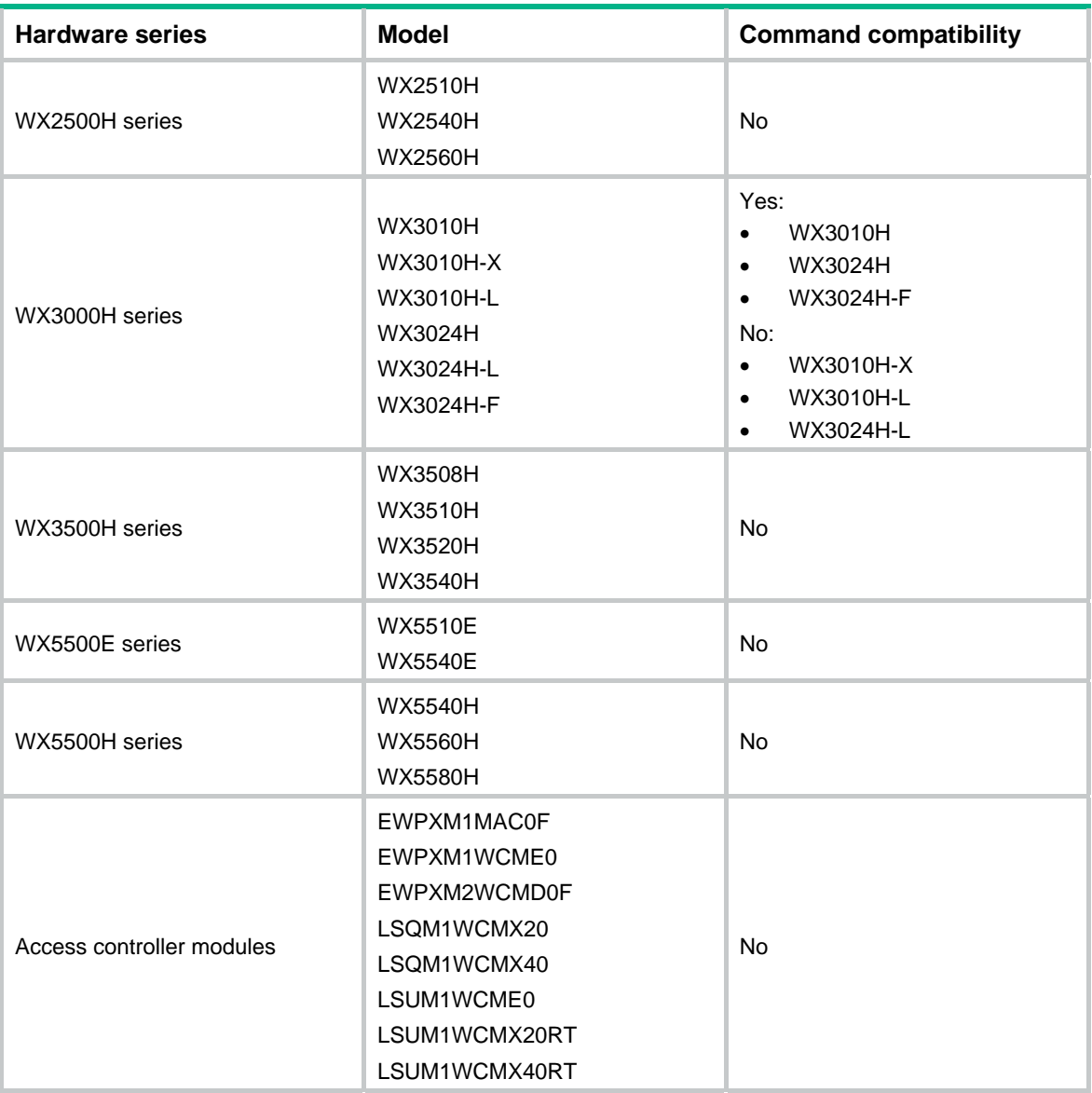

The unknown unicast storm suppression feature limits the size of unknown unicast traffic to a threshold on an interface. When the unknown unicast traffic on the interface exceeds this threshold, the system discards packets until the unknown unicast traffic drops below this threshold.

The configured suppression threshold value in pps or kbps might be converted into a multiple of a step supported by the chip. As a result, the effective suppression threshold might be different from the configured one. To determine the suppression threshold that takes effect, see the prompts on the device.

#### **Examples**

# Set the unknown unicast storm suppression threshold to 10000 kbps on GigabitEthernet 1/0/1.

<Sysname> system-view

[Sysname] interface gigabitethernet 1/0/1

[Sysname-GigabitEthernet1/0/1] unicast-suppression kbps 10000

The actual value is 10048 on port GigabitEthernet1/0/1 currently.

The output shows that the value that takes effect is 10048 kbps (157 times of 64), because the chip only supports step 64.

# <span id="page-52-0"></span>**Related commands**

**broadcast-suppression** 

**multicast-suppression**

# <span id="page-52-1"></span>Layer 3 Ethernet interface or subinterface commands

The following matrix shows the Layer 3 Ethernet interface/subinterface and hardware compatibility:

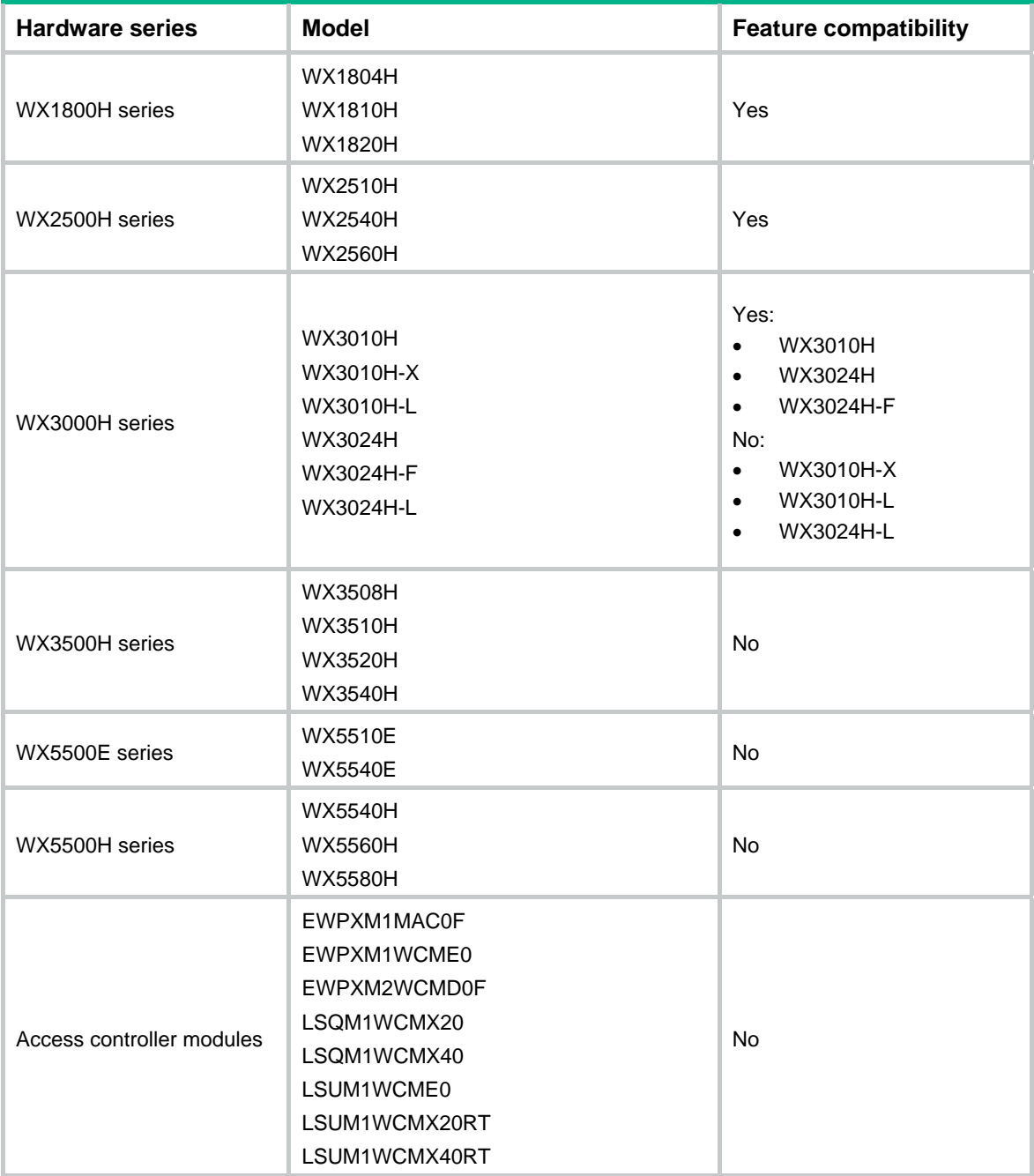

# <span id="page-53-1"></span><span id="page-53-0"></span>mac-address

Use **mac-address** to set the MAC address of an Ethernet interface.

Use **undo mac-address** to restore the default.

# **Syntax**

**mac-address** *mac-address*

# **undo mac-address**

# **Default**

The default setting for this command varies by device model.

# **Views**

Layer 3 Ethernet interface view

# **Predefined user roles**

network-admin

# **Parameters**

*mac-address*: Specifies a MAC address in the format of H-H-H.

# **Usage guidelines**

When you set a MAC address for a Layer 3 Ethernet subinterface, select a MAC address different from that of the main interface.

# **Examples**

# Set the MAC address of GigabitEthernet 1/0/1 to 0001-0001-0001.

```
<Sysname> system-view 
[Sysname] interface gigabitethernet 1/0/1 
[Sysname-GigabitEthernet1/0/1] mac-address 1-1-1
```
# <span id="page-53-2"></span>mtu

Use **mtu** to set the MTU for an Ethernet interface or subinterface.

Use **undo mtu** to restore the default.

# **Syntax**

**mtu** *size*

**undo mtu** 

# **Default**

The following matrix shows the default values for the *size* argument:

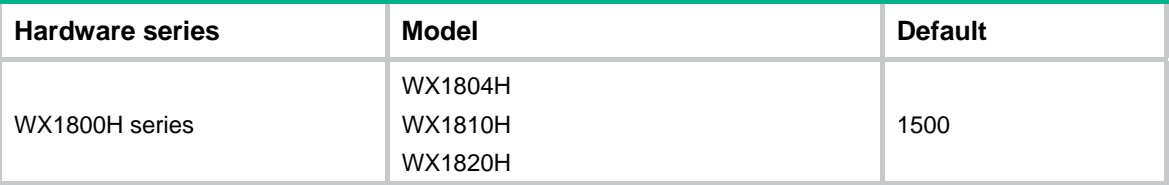

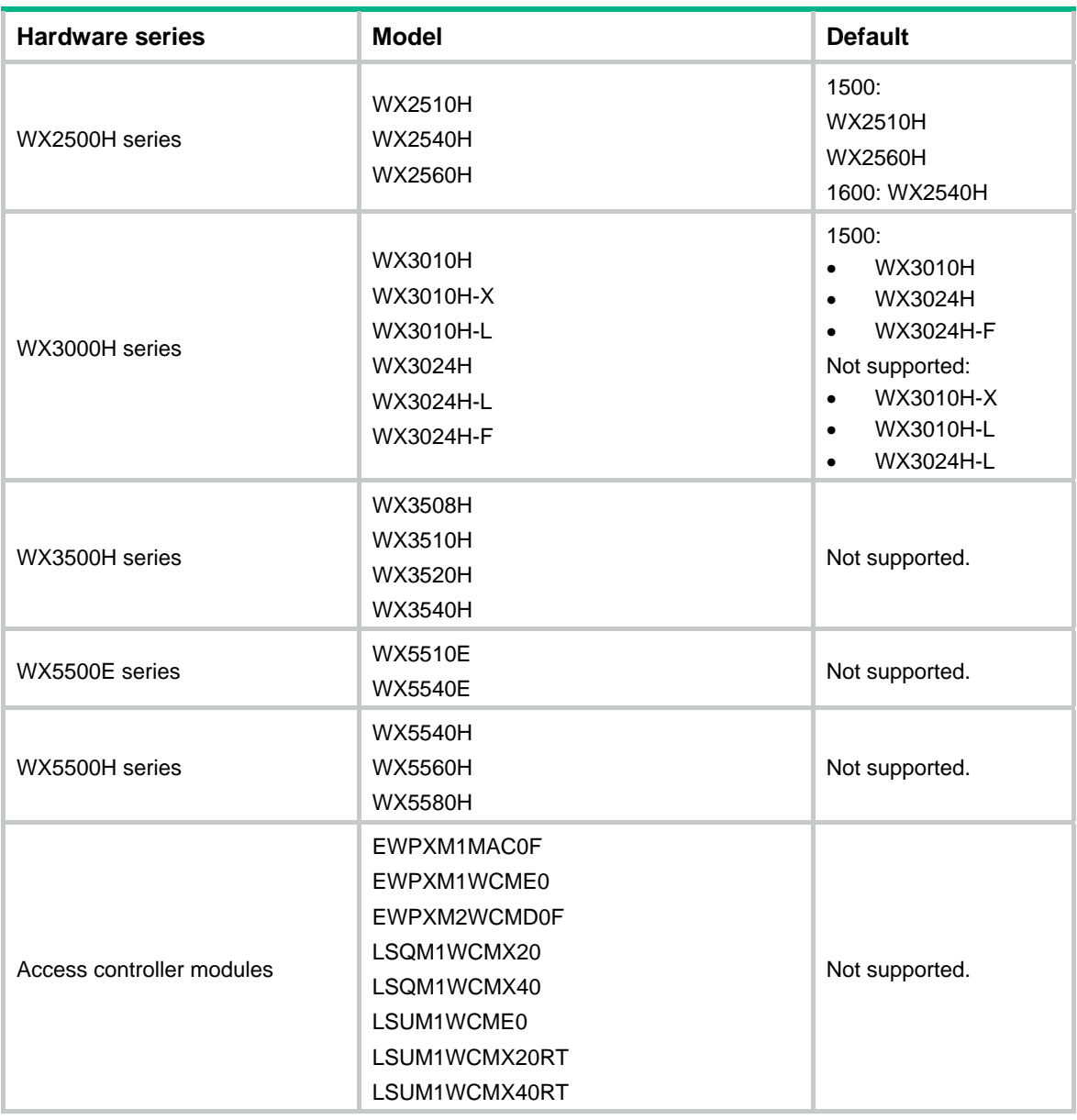

# **Views**

Layer 3 Ethernet interface view

Layer 3 Ethernet subinterface view

# **Predefined user roles**

network-admin

# **Parameters**

*size*: Sets the MTU in bytes. The following matrix shows the value ranges for the *size* argument:

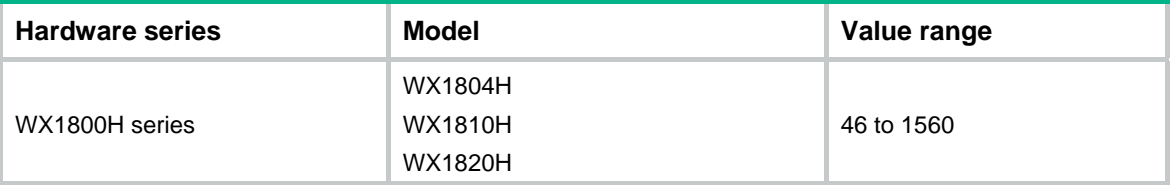

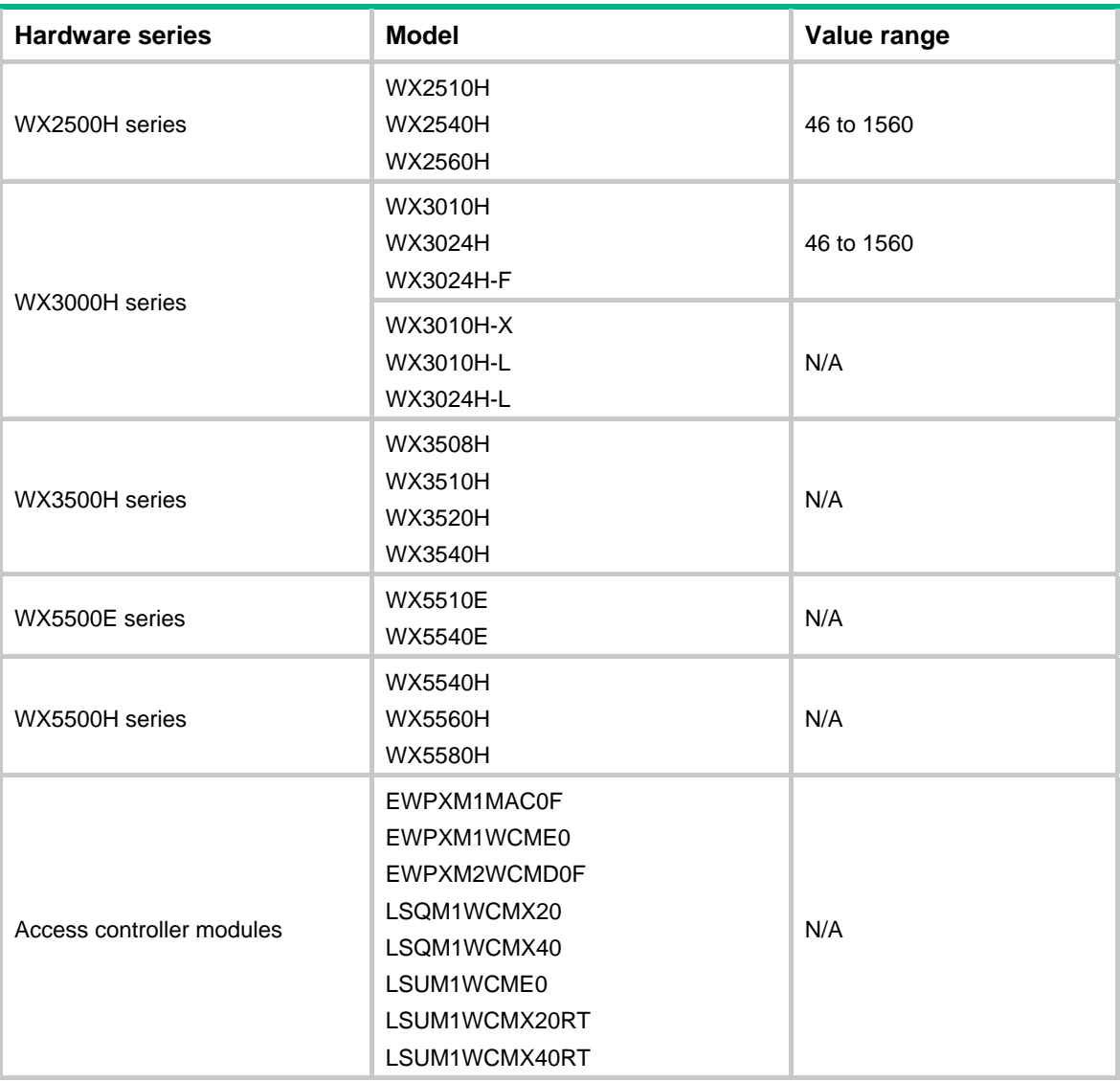

# **Examples**

# Set the MTU to 1430 bytes for Layer 3 Ethernet interface GigabitEthernet 1/0/1.

<Sysname> system-view

[Sysname] interface gigabitethernet 1/0/1

[Sysname-GigabitEthernet1/0/1] mtu 1430

# Set the MTU to 1430 bytes for Layer 3 Ethernet subinterface GigabitEthernet 1/0/1.1.

<Sysname> system-view

[Sysname] interface gigabitethernet 1/0/1.1

[Sysname-GigabitEthernet1/0/1.1] mtu 1430

# Contents

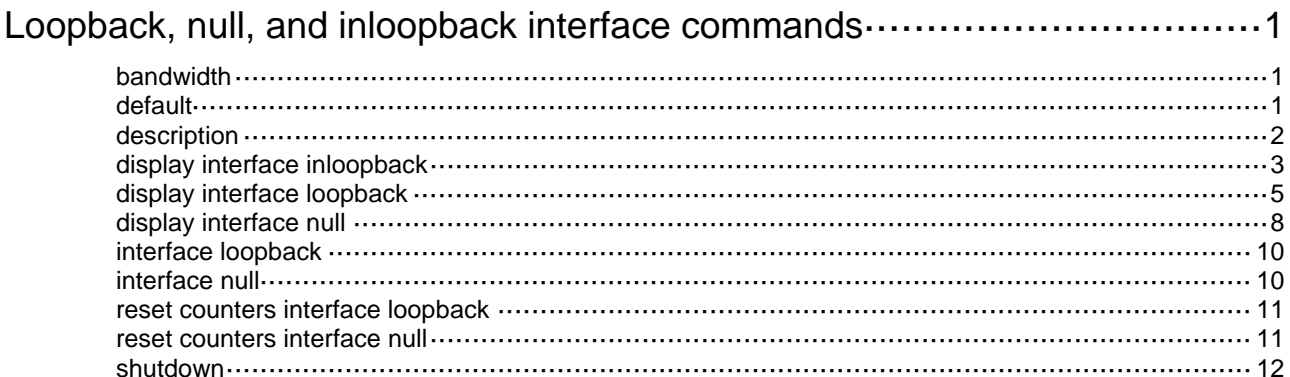

# <span id="page-57-1"></span><span id="page-57-0"></span>**Loopback, null, and inloopback interface commands**

# <span id="page-57-2"></span>bandwidth

Use **bandwidth** to configure the expected bandwidth of an interface.

Use **undo bandwidth** to restore the default.

# **Syntax**

**bandwidth** *bandwidth-value*

# **undo bandwidth**

# **Default**

The expected bandwidth of a loopback interface is 0 kbps.

### **Views**

Loopback interface view

# **Predefined user roles**

network-admin

# **Parameters**

*bandwidth-value*: Specifies the expected bandwidth in the range of 1 to 400000000 kbps.

# **Usage guidelines**

The expected bandwidth is an informational parameter used only by higher-layer protocols for calculation. You cannot adjust the actual bandwidth of an interface by using this command.

# **Examples**

# Set the expected bandwidth of Loopback 0 to 1000 kbps.

```
<Sysname> system-view 
[Sysname] interface loopback 0 
[Sysname-LoopBack0] bandwidth 1000
```
# <span id="page-57-3"></span>default

Use **default** to restore the default settings for a loopback or null interface.

# **Syntax**

**default**

# **Views**

Loopback interface view

Null interface view

# **Predefined user roles**

network-admin

# <span id="page-58-0"></span>**Usage guidelines**

# **CAUTION:**

The **default** command might interrupt ongoing network services. Make sure you are fully aware of the impacts of this command before using it on a live network.

This command might fail to restore the default settings for some commands for reasons such as command dependencies and system restrictions. Use the **display this** command in interface view to identify these commands, and then use their **undo** forms or follow the command reference to restore their default settings. If your restoration attempt still fails, follow the error message instructions to resolve the problem.

#### **Examples**

# Restore the default settings for interface loopback 0.

```
<Sysname> system-view 
[Sysname] interface loopback 0 
[Sysname-LoopBack0] default
```
# <span id="page-58-1"></span>description

Use **description** to set a description for an interface.

Use **undo description** to restore the default.

# **Syntax**

**description** *text*

**undo description**

# **Default**

The description of a loopback or null interface is the *interface name* plus **Interface** (for example, **LoopBack0 Interface**).

# **Views**

Loopback interface view

Null interface view

# **Predefined user roles**

network-admin

#### **Parameters**

*text*: Specifies an interface description, a case-sensitive string of 1 to 255 characters.

### **Usage guidelines**

Configure a description for an interface for easy identification and management purposes.

You can use the **display interface** command to view the configured description.

#### **Examples**

# Set the description to **for RouterID** for interface loopback 0.

<Sysname> system-view [Sysname] interface loopback 0

[Sysname-LoopBack0] description for RouterID

# <span id="page-59-1"></span><span id="page-59-0"></span>display interface inloopback

Use **display interface inloopback** to display information about the inloopback interface.

# **Syntax**

**display interface** [ **inloopback** [ **0** ] ] [ **brief** [ **description** | **down** ] ]

#### **Views**

Any view

#### **Predefined user roles**

network-admin

network-operator

#### **Parameters**

**0**: Specifies interface Inloopback 0.

**brief**: Displays brief interface information. If you do not specify this keyword, the command displays detailed interface information.

**description**: Displays complete interface descriptions. If you do not specify this keyword, the command displays only the first 27 characters of interface descriptions. The description of an inloopback interface is always **InLoopBack0 Interface** and cannot be configured.

**down**: Displays information about interfaces in down state and the causes. If you do not specify this keyword, the command displays information about interfaces in all states.

# **Usage guidelines**

If the **inloopback** keyword is not specified, the command displays information about all interfaces of the device.

If the **inloopback** keyword is specified but the **0** keyword is not specified, the command displays information about interface Inloopback 0. This is because the device has only one inloopback interface Inloopback 0.

### **Examples**

# Display detailed information about interface Inloopback 0.

```
<Sysname> display interface inloopback 
InLoopBack0 
Current state: UP 
Line protocol state: UP(spoofing) 
Description: InLoopBack0 Interface 
Maximum transmit unit: 1536 
Physical: InLoopBack 
Last 300 seconds input rate: 0 bytes/sec, 0 bits/sec, 0 packets/sec 
Last 300 seconds output rate: 0 bytes/sec, 0 bits/sec, 0 packets/sec 
Input: 0 packets, 0 bytes, 0 drops 
Output: 0 packets, 0 bytes, 0 drops
```
#### **Table 1 Command output**

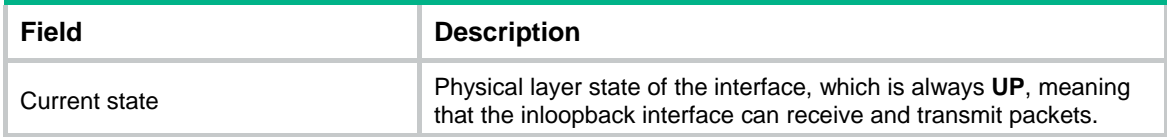

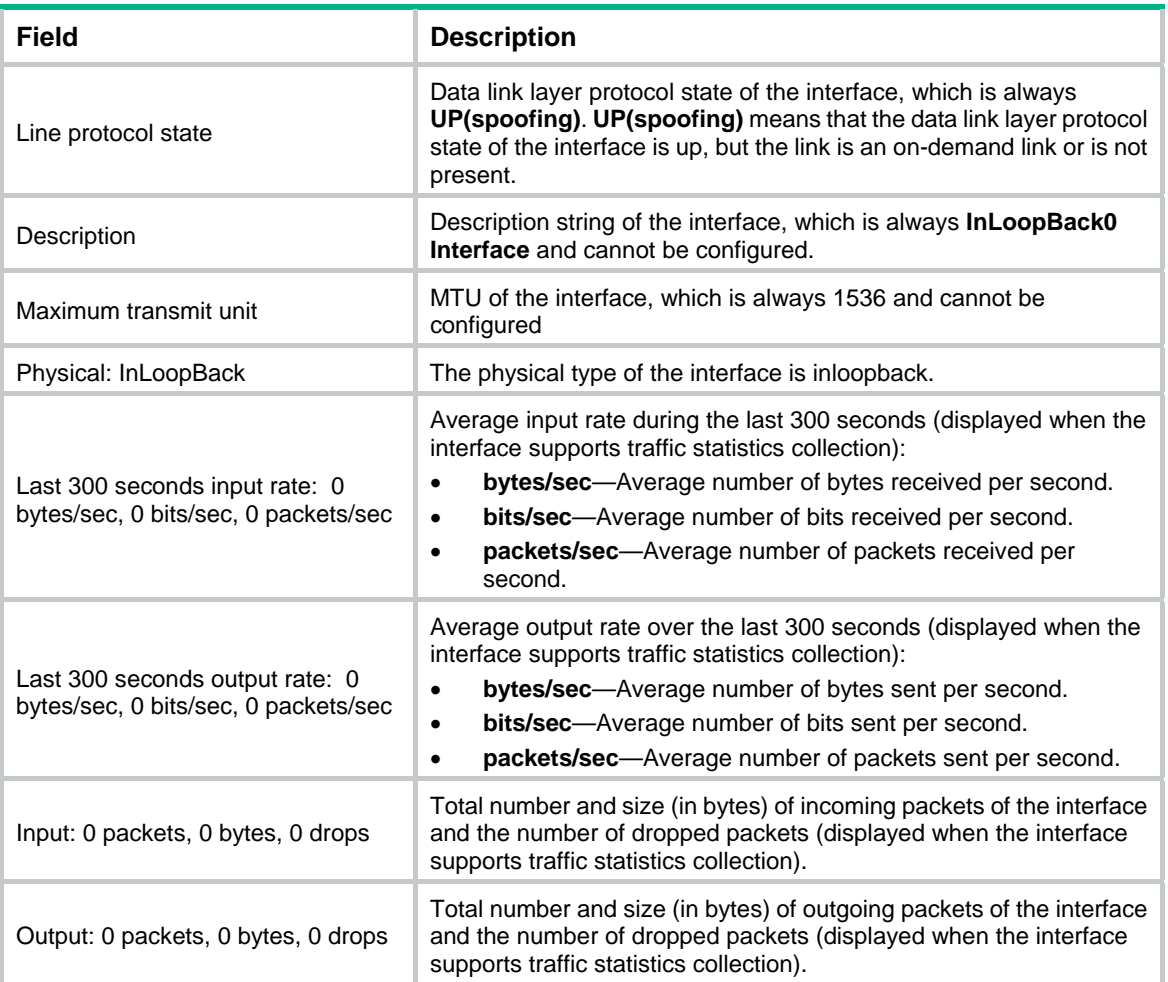

# # Display brief information about interface Inloopback 0.

```
<Sysname> display interface inloopback 0 brief 
Brief information on interfaces in route mode: 
Link: ADM - administratively down; Stby - standby 
Protocol: (s) - spoofing 
Interface Link Protocol Primary IP Description 
InLoop0 UP UP(s) --
```
# **Table 2 Command output**

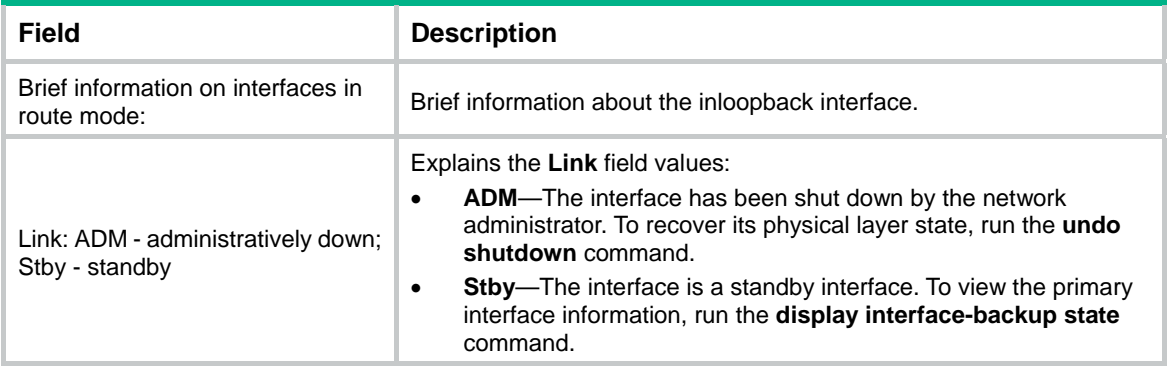

<span id="page-61-0"></span>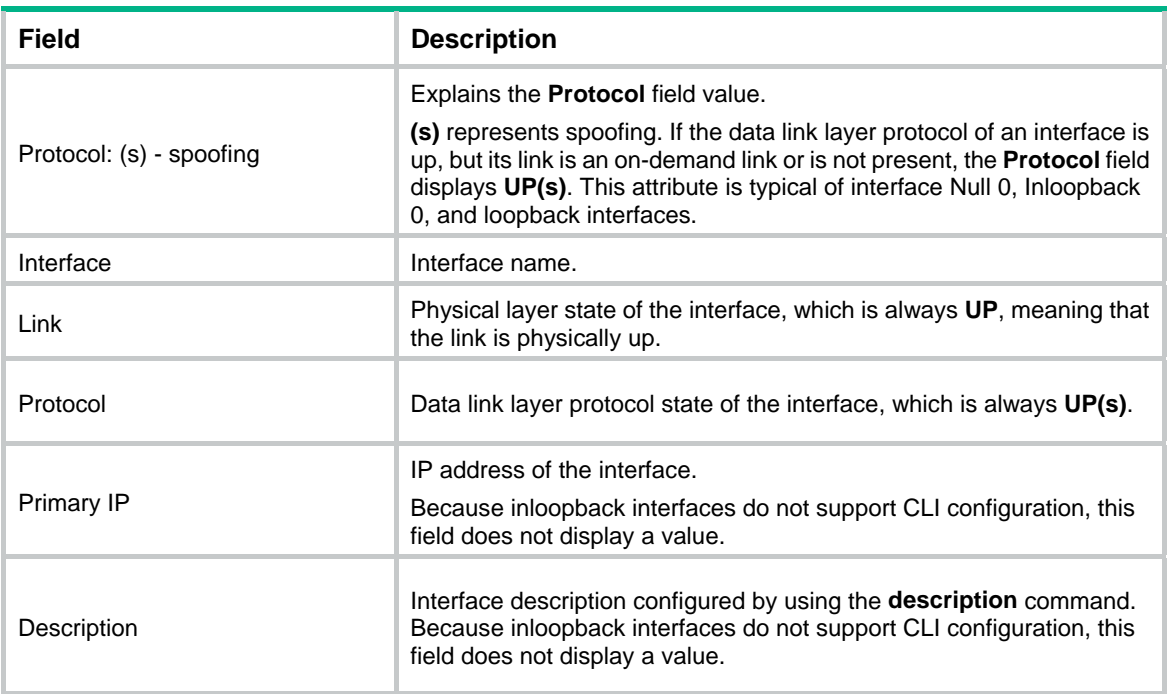

# <span id="page-61-1"></span>display interface loopback

Use **display interface loopback** to display information about the specified or all existing loopback interfaces.

### **Syntax**

**display interface** [ **loopback** [ *interface-number* ] ] [ **brief** [ **description** | **down** ] ]

# **Views**

Any view

#### **Predefined user roles**

network-admin

network-operator

#### **Parameters**

*interface-number*: Specifies a loopback interface by its number, which can be the number of any existing loopback interface. If you do not specify this argument, the command displays information about all existing loopback interfaces on the device.

**brief**: Displays brief interface information. If you do not specify this keyword, the command displays detailed interface information.

**description**: Displays complete interface descriptions. If you do not specify this keyword, the command displays only the first 27 characters of interface descriptions.

**down**: Displays information about interfaces in down state and the causes. If you do not specify this keyword, the command displays information about interfaces in all states.

# **Usage guidelines**

This command is supported only after a loopback interface is created.

If the **loopback** keyword is not specified, the command displays information about all interfaces of the device.

If the **loopback** keyword is specified but the *interface-number* argument is not specified, the command displays information about all existing loopback interfaces.

#### **Examples**

# Display detailed information about interface loopback 0. (Suppose the loopback interface supports traffic statistics collection.)

<Sysname> display interface loopback 0 LoopBack0 Current state: UP Line protocol state: UP(spoofing) Description: LoopBack0 Interface Bandwidth: 1000kbps Maximum transmit unit: 1536 Internet protocol processing: Disabled Physical: Loopback Last clearing of counters: Never Last 300 seconds input rate: 0 bytes/sec, 0 bits/sec, 0 packets/sec Last 300 seconds output rate: 0 bytes/sec, 0 bits/sec, 0 packets/sec Input: 0 packets, 0 bytes, 0 drops Output: 0 packets, 0 bytes, 0 drops

### # Display detailed information about interface loopback 0. (Suppose the loopback interface does not support traffic statistics collection.)

<Sysname> display interface loopback 0 LoopBack0 Current state: UP Line protocol state: UP(spoofing) Description: LoopBack0 Interface Maximum transmit unit: 1536 Internet protocol processing : Disabled Physical: Loopback Last clearing of counters: Never

# <span id="page-62-0"></span>**Table 3 Command output**

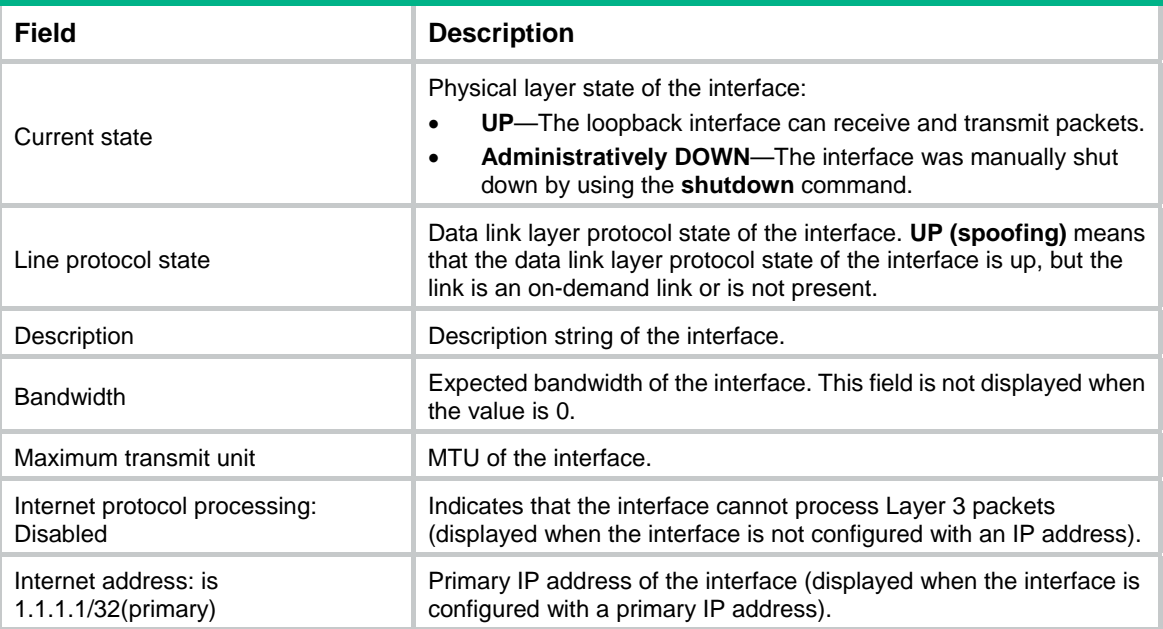

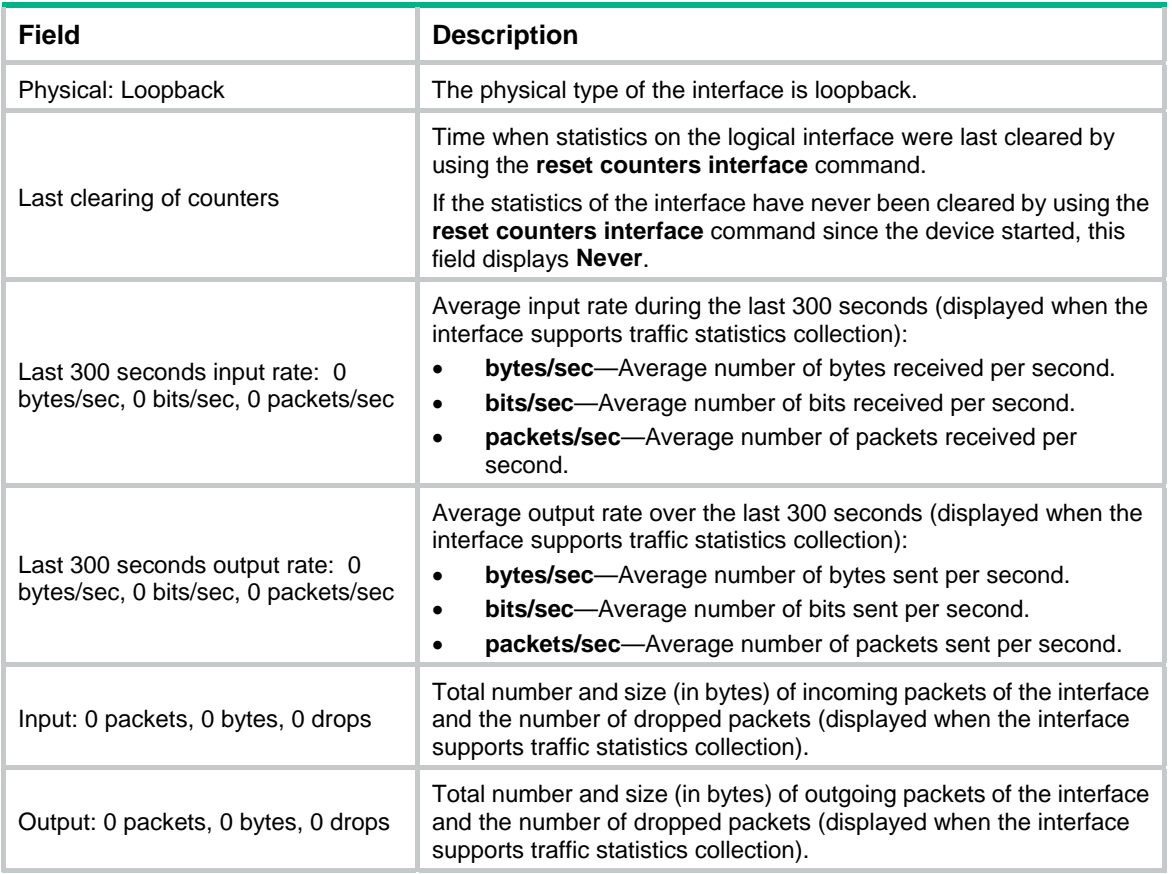

# # Display brief information about all loopback interfaces.

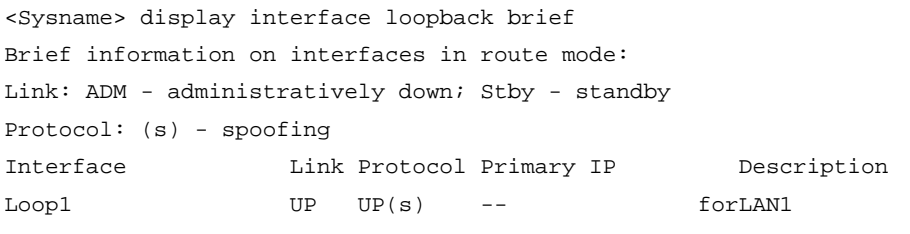

# # Display information about all loopback interfaces in down state and the causes.

<Sysname> display interface loopback brief down

Brief information on interfaces in route mode:

Link: ADM - administratively down; Stby - standby

Interface Link Cause

Loop1 **ADM** Administratively

# <span id="page-63-0"></span>**Table 4 Command output**

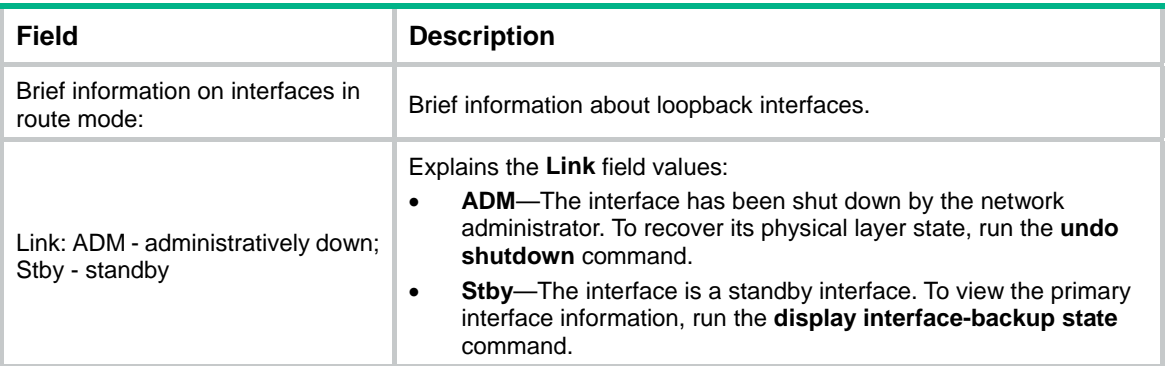

<span id="page-64-0"></span>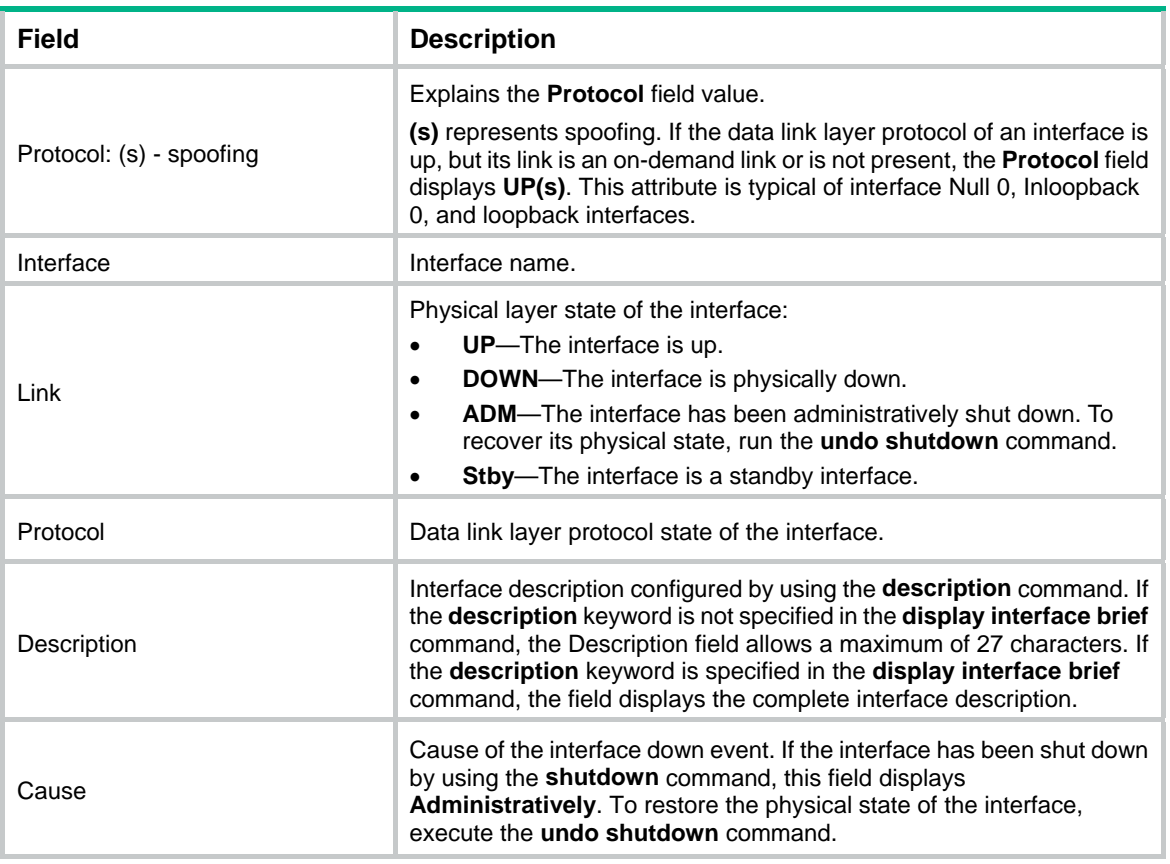

# **Related commands**

- • **interface loopback**
- • **reset counters interface loopback**

# <span id="page-64-1"></span>display interface null

Use **display interface null** to display information about the null interface.

# **Syntax**

**display interface** [ **null** [ **0** ] ] [ **brief** [ **description** | **down** ] ]

# **Views**

Any view

#### **Predefined user roles**

network-admin

network-operator

# **Parameters**

**0**: Specifies interface Null 0.

**brief**: Displays brief interface information. If you do not specify this keyword, the command displays detailed interface information.

**description**: Displays complete interface descriptions. If you do not specify this keyword, the command displays only the first 27 characters of interface descriptions.

**down**: Displays information about interfaces in down state and the causes. If you do not specify this keyword, the command displays information about interfaces in all states.

# **Usage guidelines**

If the **null** keyword is not specified, the command displays information about all interfaces of the device.

If the **null** keyword is specified but the **0** keyword is not specified, the command displays information about interface Null 0. This is because the device has only one null interface Null 0.

#### **Examples**

# Display detailed information about interface Null 0. (Suppose the null interface supports traffic statistics collection.)

<Sysname> display interface null 0 NULL0 Current state: UP Line protocol state: UP(spoofing) Description: NULL0 Interface Bandwidth: 1000000kbps Maximum transmit unit: 1500 Internet protocol processing: Disabled Physical: NULL DEV Last clearing of counters: Never Last 300 seconds input rate: 0 bytes/sec, 0 bits/sec, 0 packets/sec Last 300 seconds output rate: 0 bytes/sec, 0 bits/sec, 0 packets/sec Input: 0 packets, 0 bytes, 0 drops Output: 0 packets, 0 bytes, 0 drops

# Display detailed information about interface Null 0. (Suppose the null interface does not support traffic statistics collection.)

<Sysname> display interface null 0

 $NTITJ.0$ 

Current state: UP

Line protocol state: UP(spoofing)

Description: NULL0 Interface

Maximum transmit unit: 1500

Internet protocol processing: Disabled

Physical: NULL DEV

Last clearing of counters: Never

#### # Display brief information about interface Null 0.

```
<Sysname> display interface null 0 brief 
Brief information on interfaces in route mode: 
Link: ADM - administratively down; Stby - standby 
Protocol: (s) - spoofing 
Interface Link Protocol Primary IP Description 
NULL0 UP UP(s) --
```
For the command output, see [Table 3](#page-62-0) and [Table 4.](#page-63-0)

#### **Related commands**

- • **interface null**
- • **reset counters interface null**

# <span id="page-66-1"></span><span id="page-66-0"></span>interface loopback

Use **interface loopback** to create a loopback interface and enter loopback interface view.

Use **undo interface loopback** to remove a loopback interface.

# **Syntax**

**interface loopback** *interface-number*

**undo interface loopback** *interface-number*

### **Default**

No loopback interface exists.

#### **Views**

System view

# **Predefined user roles**

network-admin

# **Parameters**

*interface-number*: Specifies a loopback interface by its number. The value is 0.

# **Usage guidelines**

The physical layer state and link layer protocols of a loopback interface are always up unless the loopback interface is manually shut down. You can use a loopback interface to achieve the following purposes:

- Prevent the connection from being affected by the physical state of the interface.
- Improve the reliability of the connection.

#### **Examples**

# Create interface loopback 0.

```
<Sysname> system-view 
[Sysname] interface loopback 0 
[Sysname-LoopBack0]
```
# <span id="page-66-2"></span>interface null

Use **interface null** to enter null interface view.

# **Syntax**

#### **interface null 0**

# **Default**

A device has only one null interface (Null 0), which cannot be created or deleted.

# **Views**

System view

# **Predefined user roles**

network-admin

#### **Parameters**

**0**: Specifies interface Null 0. The null interface number is always 0.

# <span id="page-67-0"></span>**Examples**

# Enter Null 0 interface view.

```
<Sysname> system-view 
[Sysname] interface null 0 
[Sysname-NULL0]
```
# <span id="page-67-1"></span>reset counters interface loopback

Use **reset counters interface loopback** to clear the statistics on the specified or all loopback interfaces.

#### **Syntax**

**reset counters interface loopback** [ *interface-number* ]

#### **Views**

User view

# **Predefined user roles**

network-admin

#### **Parameters**

*interface-number*: Specifies a loopback interface by its number, which can be the number of any existing loopback interface. If you do not specify the *interface-number* argument, the command clears the statistics on all loopback interfaces.

# **Usage guidelines**

To determine whether a loopback interface works correctly within a period by collecting the traffic statistics within that period, first use the **reset counters interface** [ **loopback** [ *interface-number* ] ] command to clear the statistics. Then have the interface automatically collect the statistics.

This command is available only if a minimum of one loopback interface has been created.

#### **Examples**

# Clear the statistics on loopback interface Loopback 0.

<Sysname> reset counters interface loopback 0

### **Related commands**

**display interface loopback**

# <span id="page-67-2"></span>reset counters interface null

Use **reset counters interface null** to clear the statistics on the null interface.

# **Syntax**

**reset counters interface** [ **null** [ **0** ] ]

# **Views**

User view

# **Predefined user roles**

network-admin

#### **Parameters**

**0**: Specifies the number of the null interface, which is always 0.

### <span id="page-68-0"></span>**Usage guidelines**

To determine whether the null interface works correctly within a period by collecting the traffic statistics within that period, first use the **reset counters interface** [ **null** [ **0** ] ] command to clear the statistics. Then have the interface automatically collect the statistics.

# **Examples**

# Clear the statistics on interface Null 0.

<Sysname> reset counters interface null 0

# **Related commands**

**display interface null**

# <span id="page-68-1"></span>shutdown

Use **shutdown** to shut down a loopback interface.

Use **undo shutdown** to bring up a loopback interface.

# **Syntax**

**shutdown** 

**undo shutdown**

# **Default**

A loopback interface is up.

# **Views**

Loopback interface view

# **Predefined user roles**

network-admin

# **Usage guidelines**

Use the **shutdown** command with caution, because the command disconnects the connection of the interface and disables the interface from communicating.

# **Examples**

# Shut down interface loopback 0.

<Sysname> system-view [Sysname] interface loopback 0 [Sysname-LoopBack0] shutdown